# Toradex Linux C

# BSP5

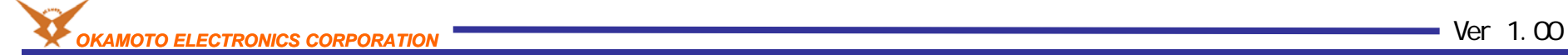

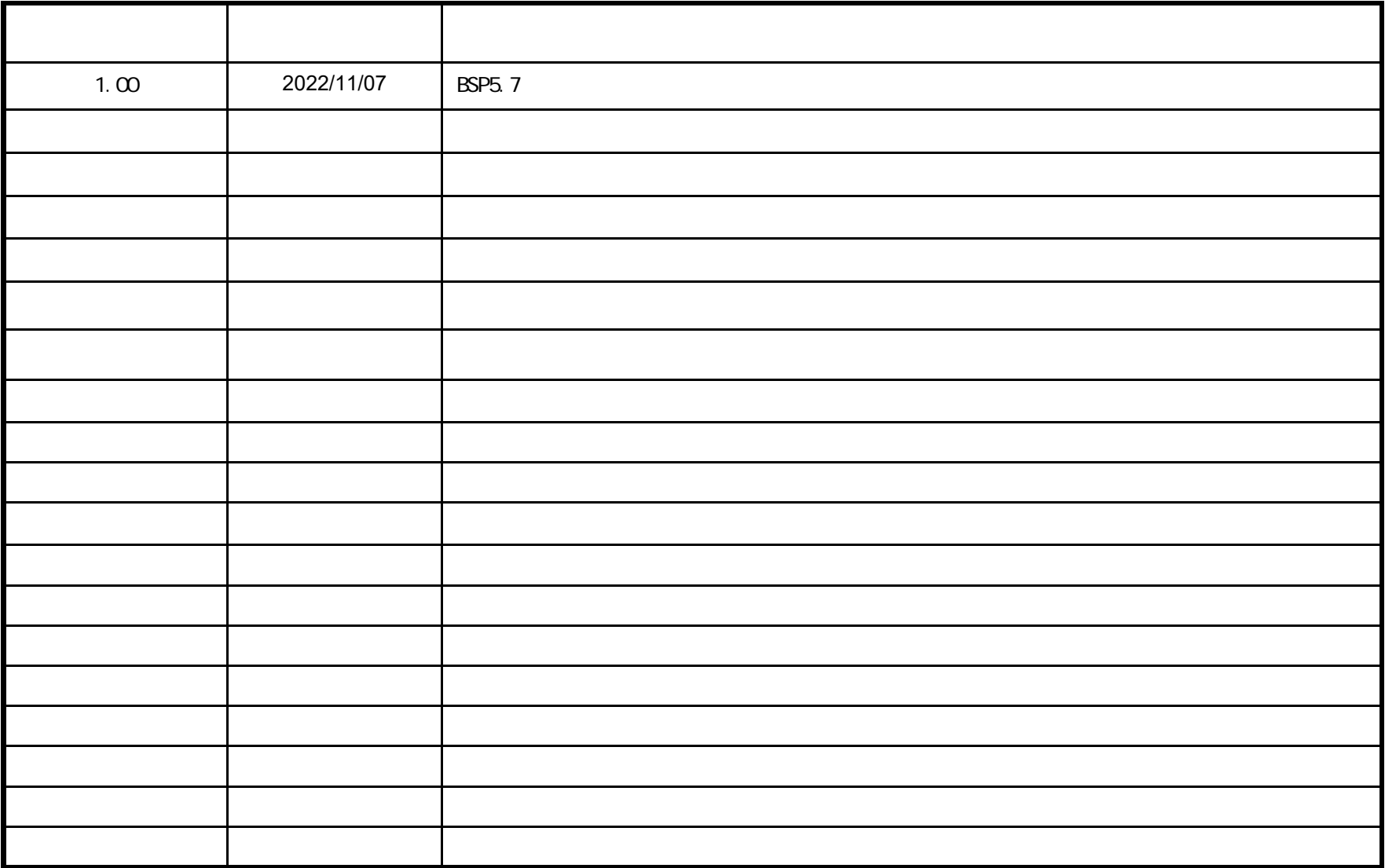

CPU $C/C++$ 

http://developer.toradex.com/knowledge-base/board-support-package/openembedded-(core) https://developer.toradex.com/knowledge-base/linux-sdks

VMWARE Player v15.5.7 Host OS Windows 10 21H2 Guest OS Ubuntu Desktop 20.04LTS 64bit( ) BSP v5.7 CPU Verdin iMX8M Plus Quad 4GB Wi-Fi / Bluetooth IT V1.1A VerdinRev 1.1C +

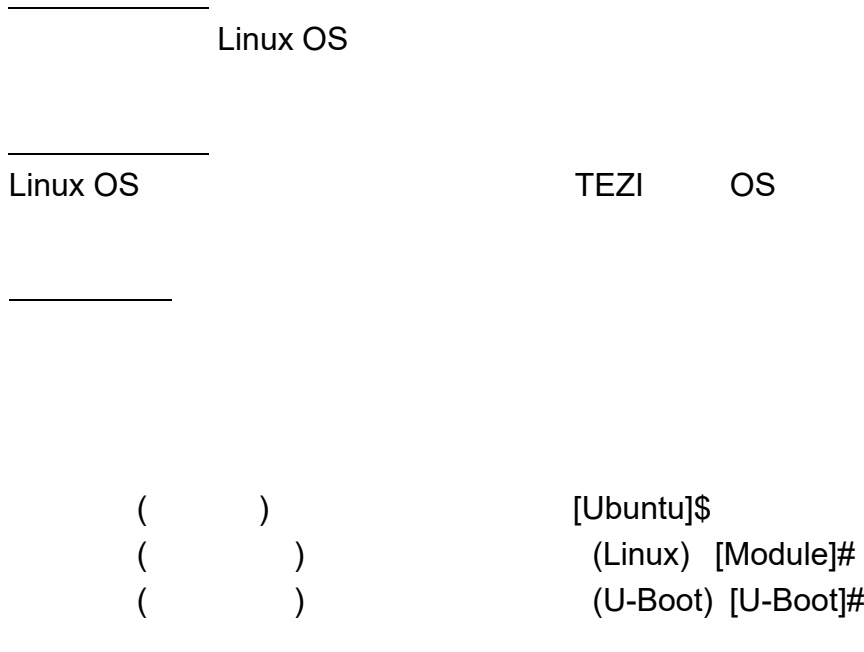

**-**

# **SDK**の作成

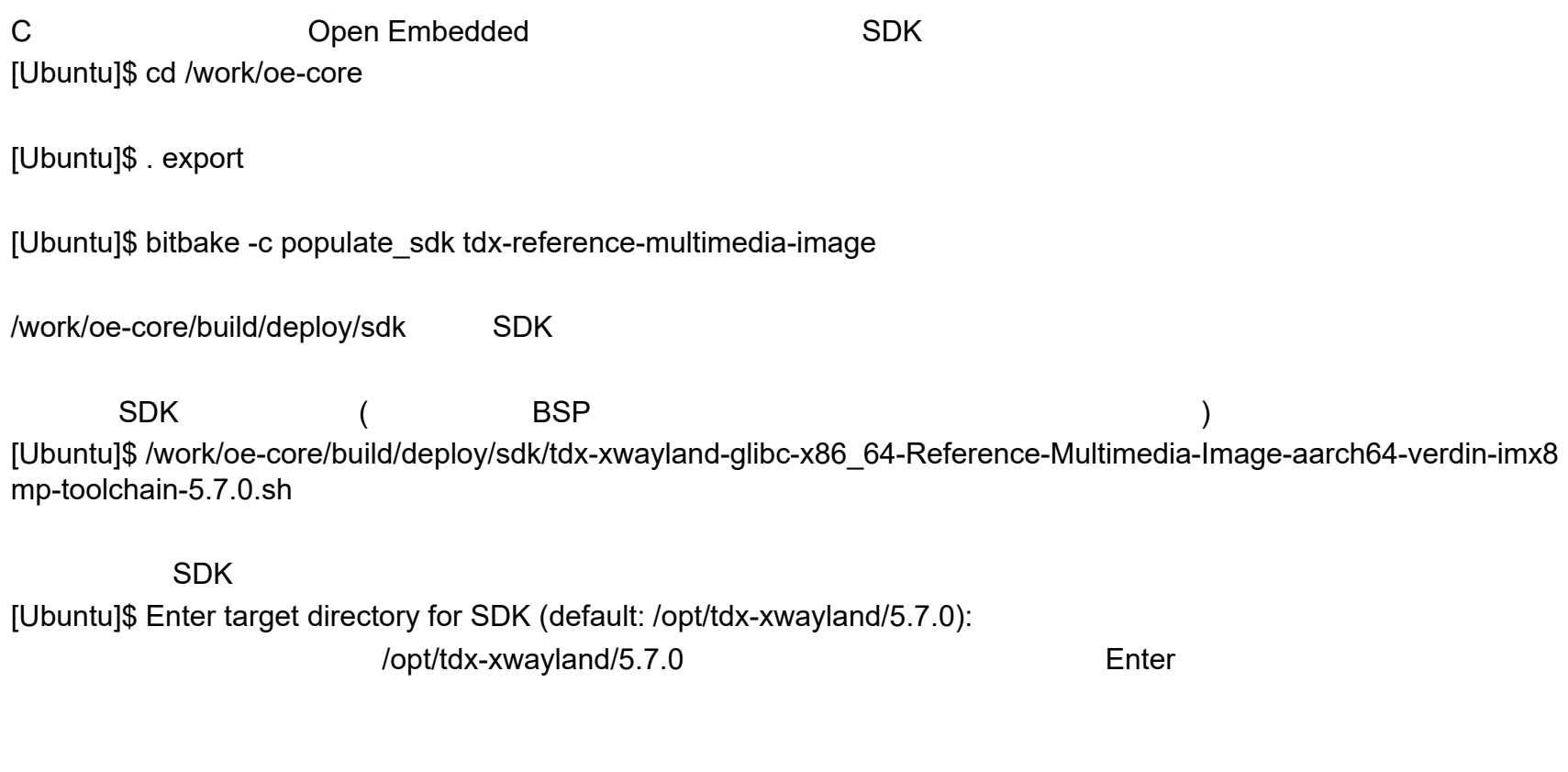

[Ubuntu]\$ You are about to install the SDK to "/opt/tdx-xwayland/5.7.0". Proceed [Y/n]? YEnter

If you continue, existing files will be overwritten! Proceed[y/N]?

[Ubuntu]\$ sudo rm -rf /opt/tdx-xwayland/5.7.0

./opt/tdx-xwayland/5.7.0/environment-setup-aarch64-tdx-linux

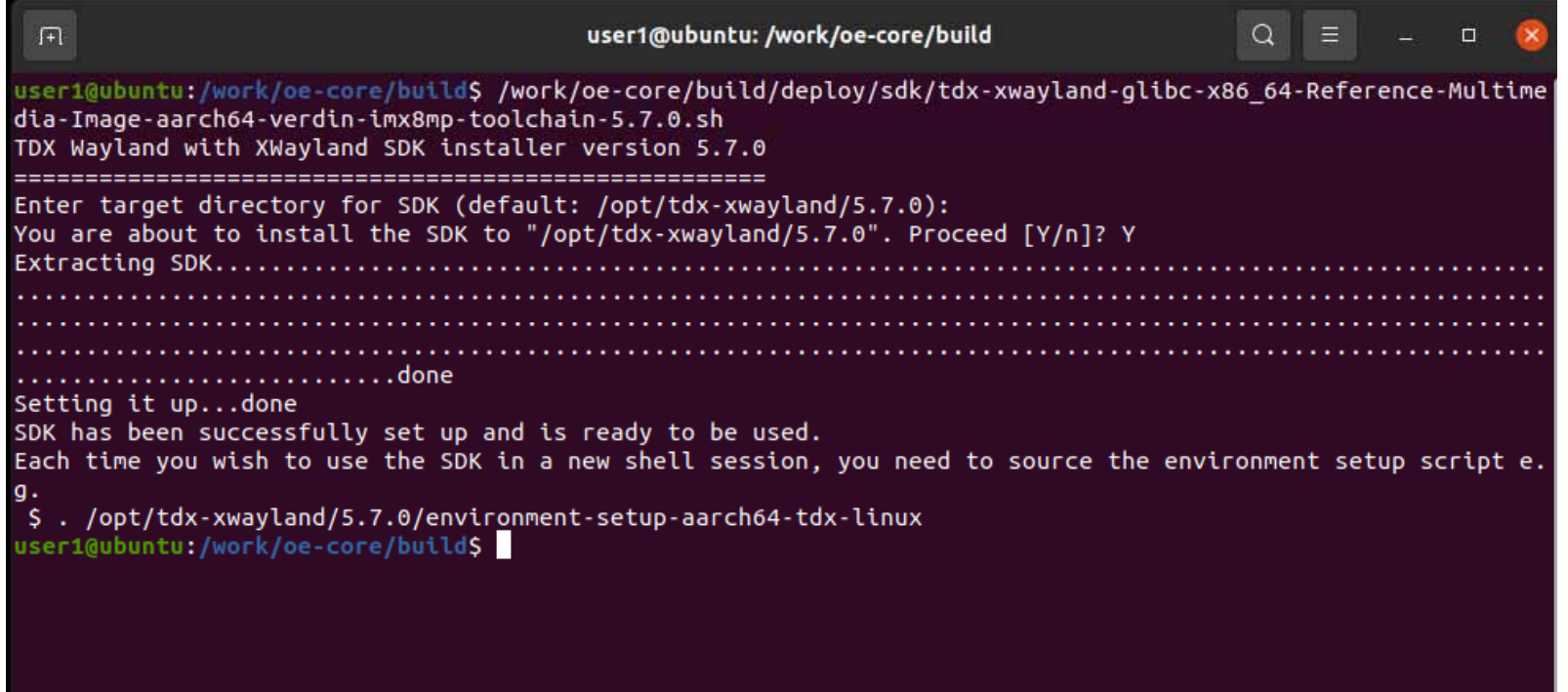

# **Eclipse**

[Ubuntu]\$ mkdir -p /work/app && cd /work/app

Eclipse Java Java [Ubuntu]\$ sudo apt-get -y install openjdk-11-jre

Eclipse 202006 ( ) https://www.eclipse.org/downloads/download.php?file=/technology/epp/downloads/release/2020-06/R/eclipse-cpp-2020- 06-R-linux-gtk-x86\_64.tar.gz

app

[Ubuntu]\$ tar -xf ./eclipse-cpp-2020-06-R-linux-gtk-x86\_64.tar.gz

# Eclipse

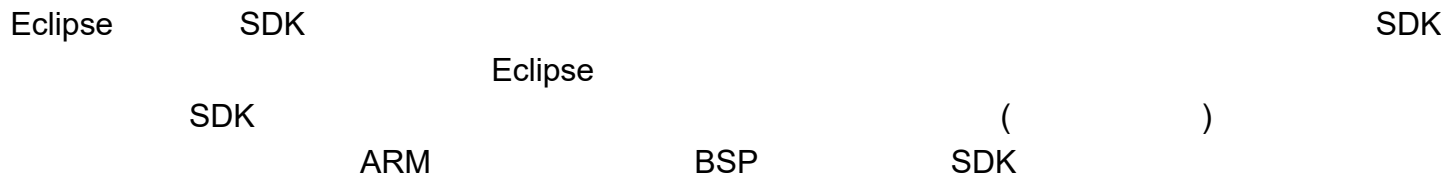

[Ubuntu]\$ cd /work/app/ [Ubuntu]\$ gedit ./sdk\_eclipse.sh

CPU

https://gcc.gnu.org/onlinedocs/gcc-9.3.0/gcc/AArch64-Options.html#AArch64-Options https://ja.wikipedia.org/wiki/ARM%E3%82%A2%E3%83%BC%E3%82%AD%E3%83%86%E3%82%AF%E3%83%81%E3 %83%A3

--------------------------------------------------------------------------------------------------------------------------------------------

#!/bin/sh

. /opt/tdx-xwayland/5.7.0/environment-setup-aarch64-tdx-linux

\${SDK\_ENV\_SET} export SDK\_INCLUDE=\${SDKTARGETSYSROOT}/usr/include/ export SDK\_OPTIMIZATION="-march=armv8-a -mtune=cortex-a53"

export SDK\_LINKER="-L\${SDKTARGETSYSROOT}/lib/ -Wl,-rpath-link,\${SDKTARGETSYSROOT}/lib/ -L\${SDKTARGETSYSROOT}/usr/lib/ -Wl,-rpath-link,\${SDKTARGETSYSROOT}/usr/lib/ --sysroot=\${SDKTARGETSYSROOT}"

./eclipse/eclipse

gedit gedit T t Edit Text Preferences

#### or

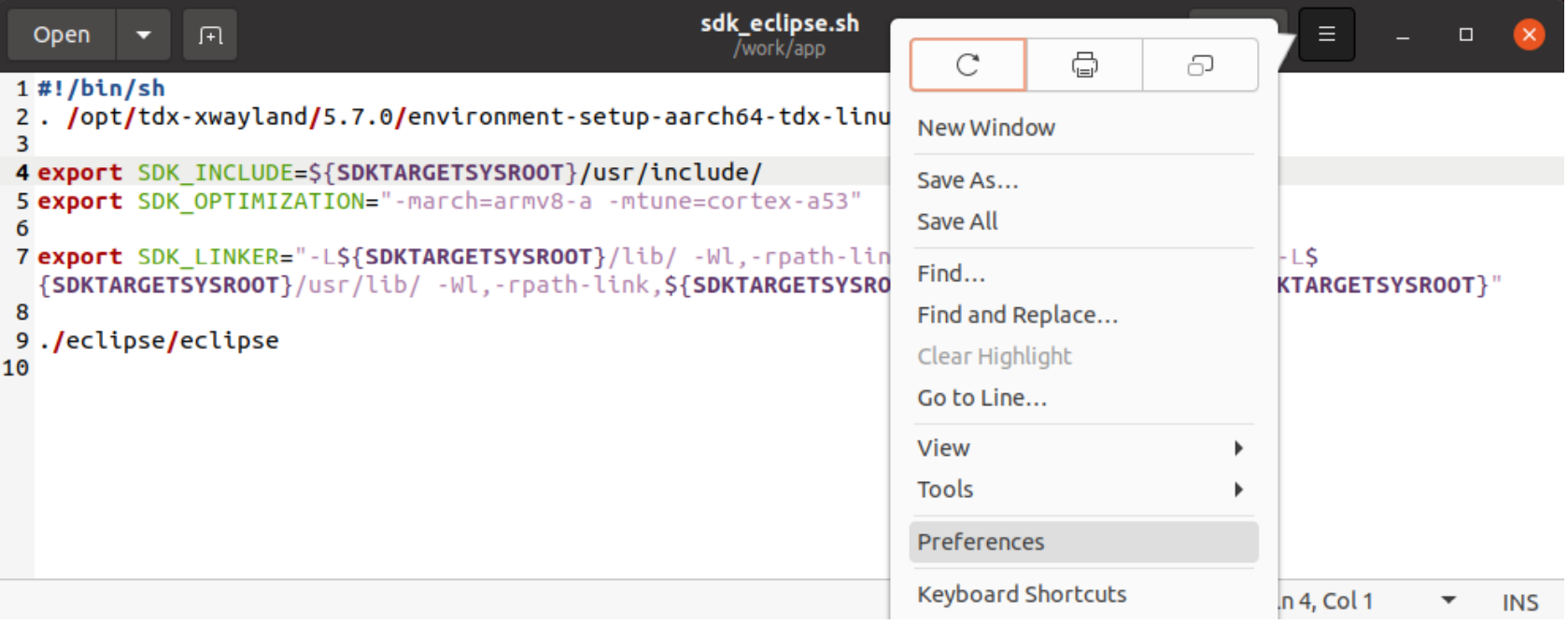

#### Display Line Numbers

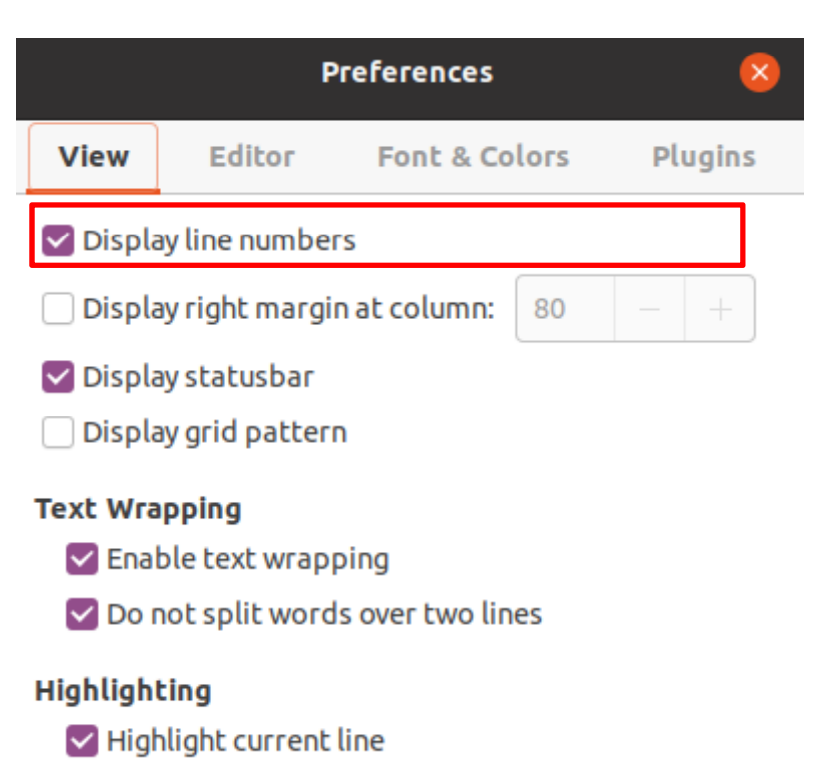

M Highlight matching brackets

#### export

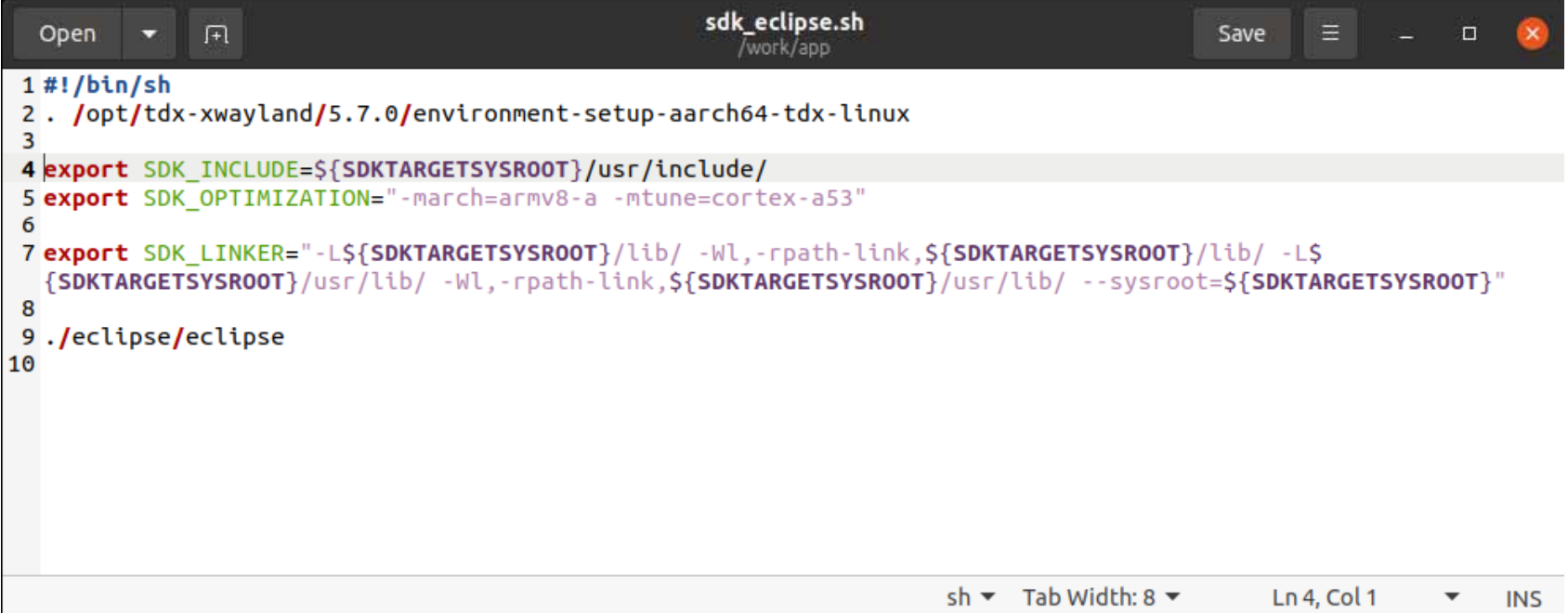

[Ubuntu]\$ chmod +x ./sdk\_eclipse.sh

[Ubuntu]\$ mkdir ./workspace

Eclipse [Ubuntu]\$ ./sdk\_eclipse.sh

Eclipse

# Eclipse

/work/app/workspace

Launch

Eclipse

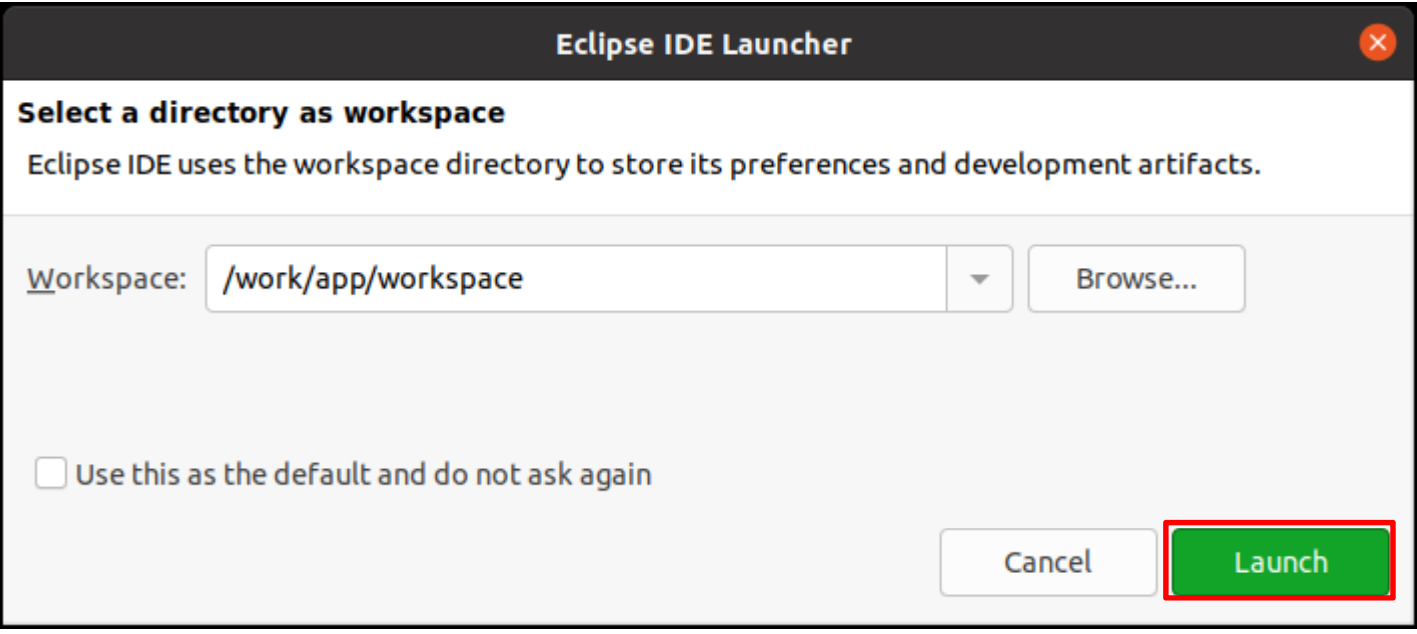

#### Welcome **x**

#### Always show Welcome at start up

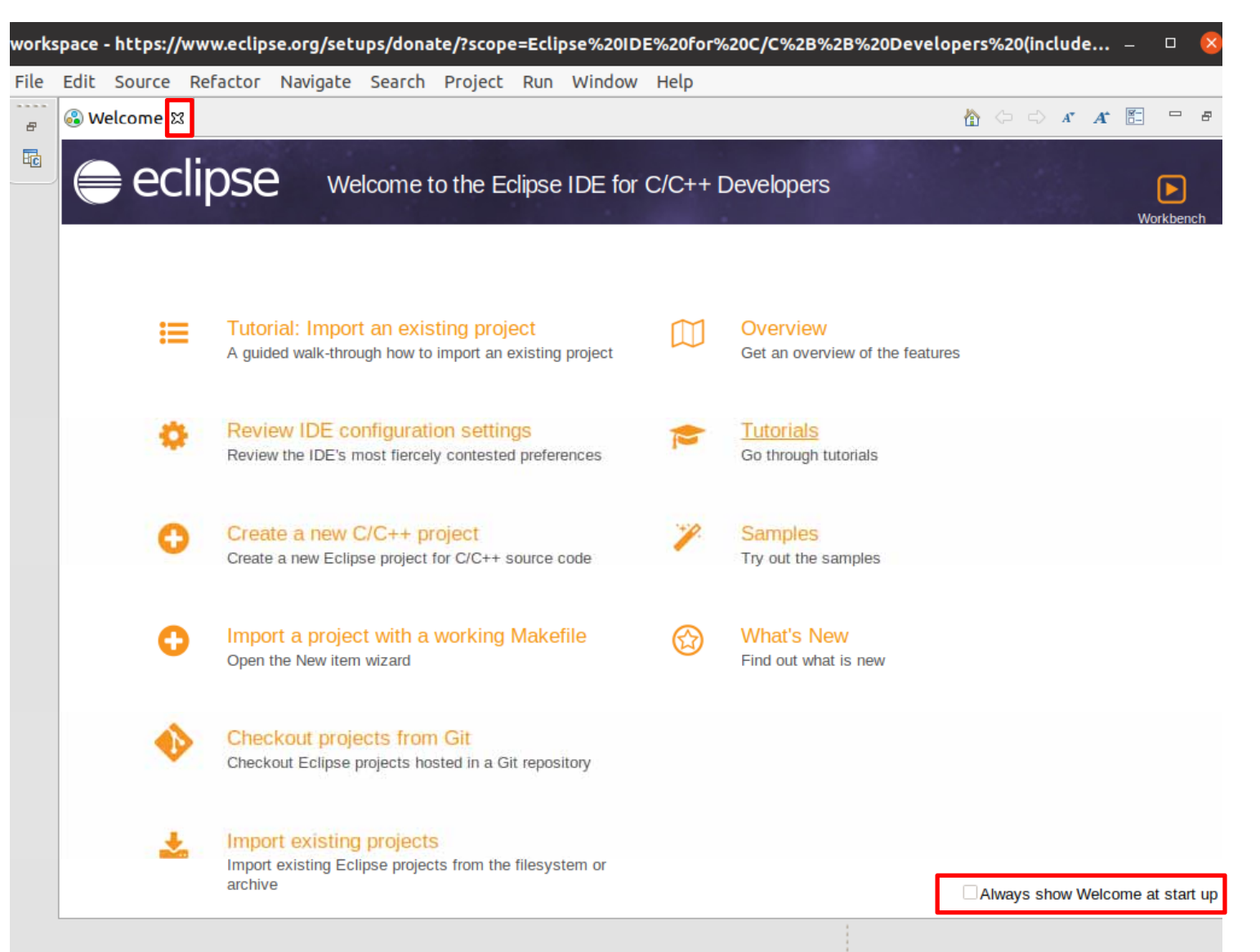

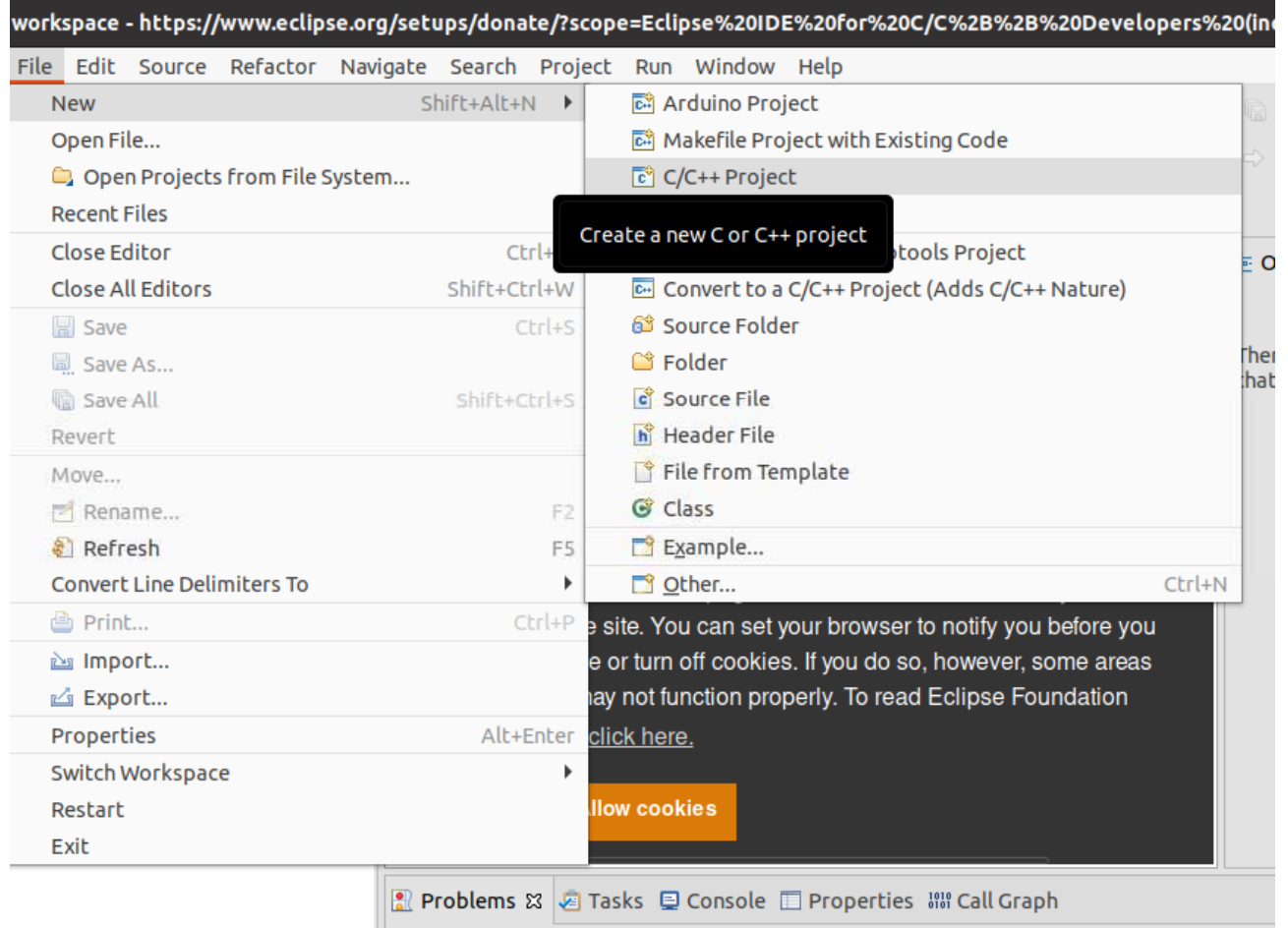

# C++ C++ Managed Build] Next

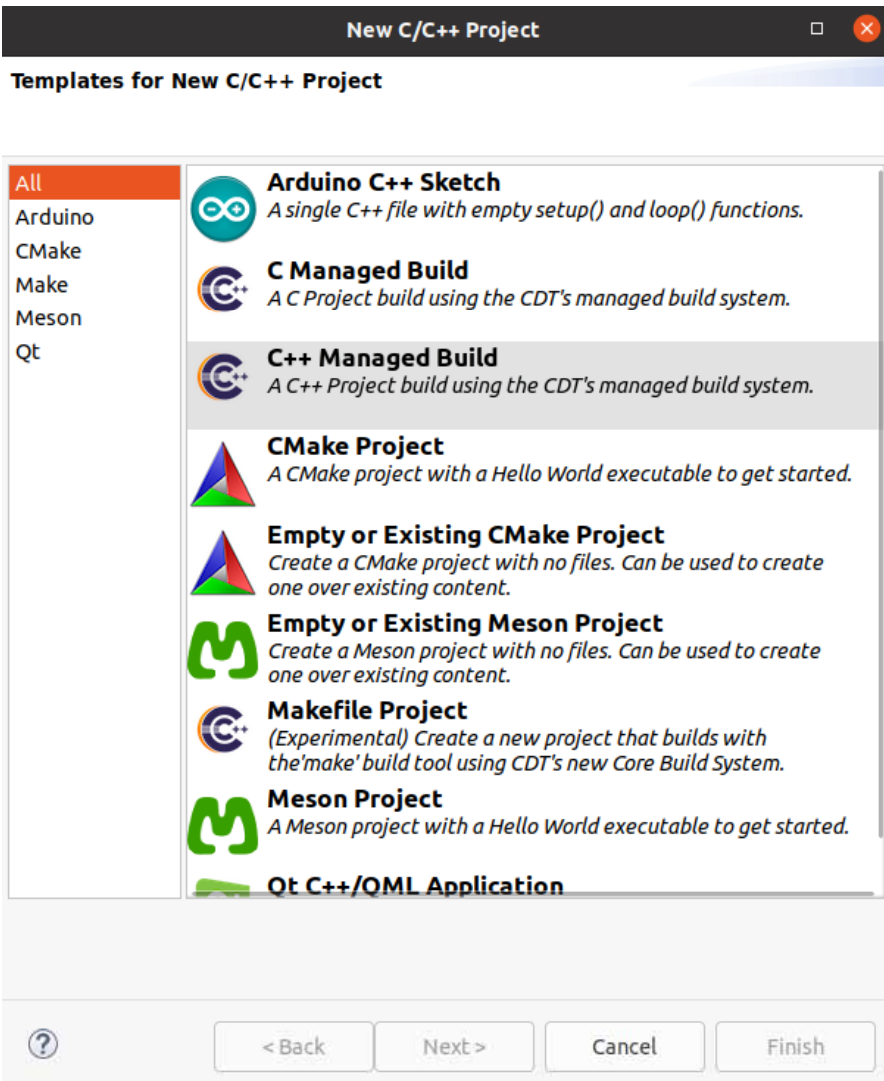

C

Project Name Test Project type Empty Project Toolchains Cross GCC Next

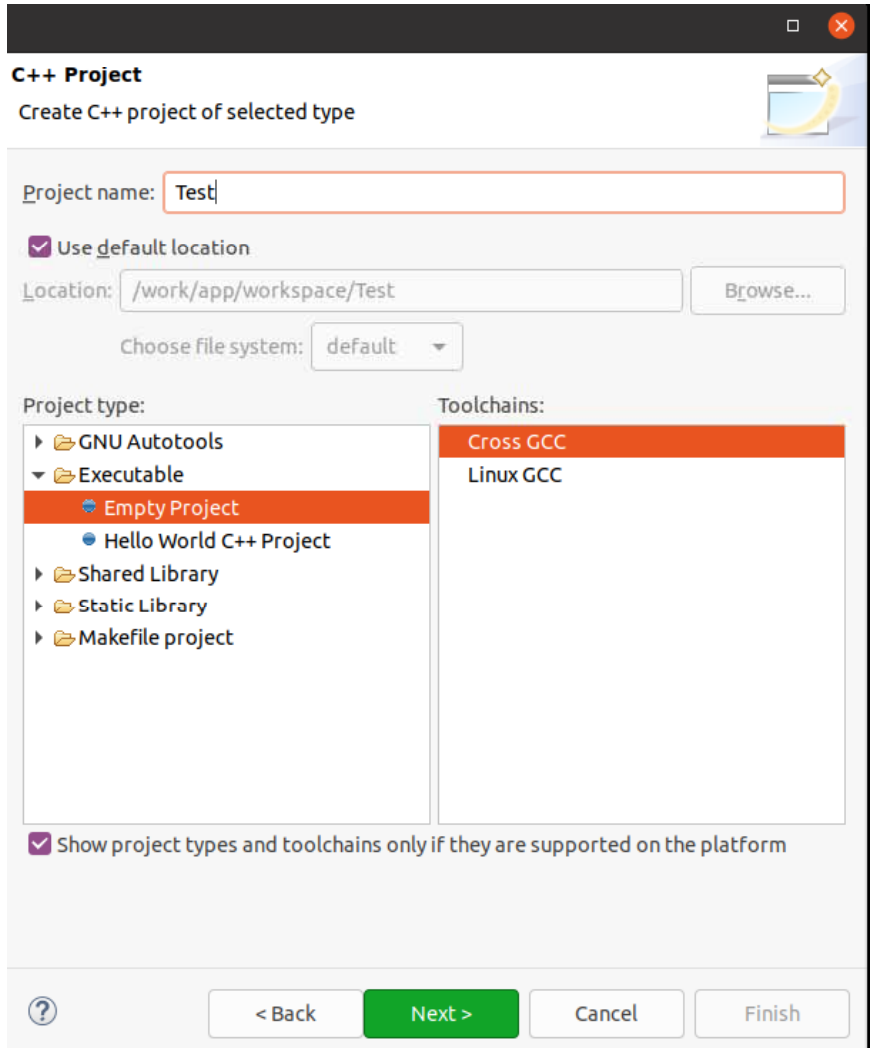

# Debug Release Project

#### Next

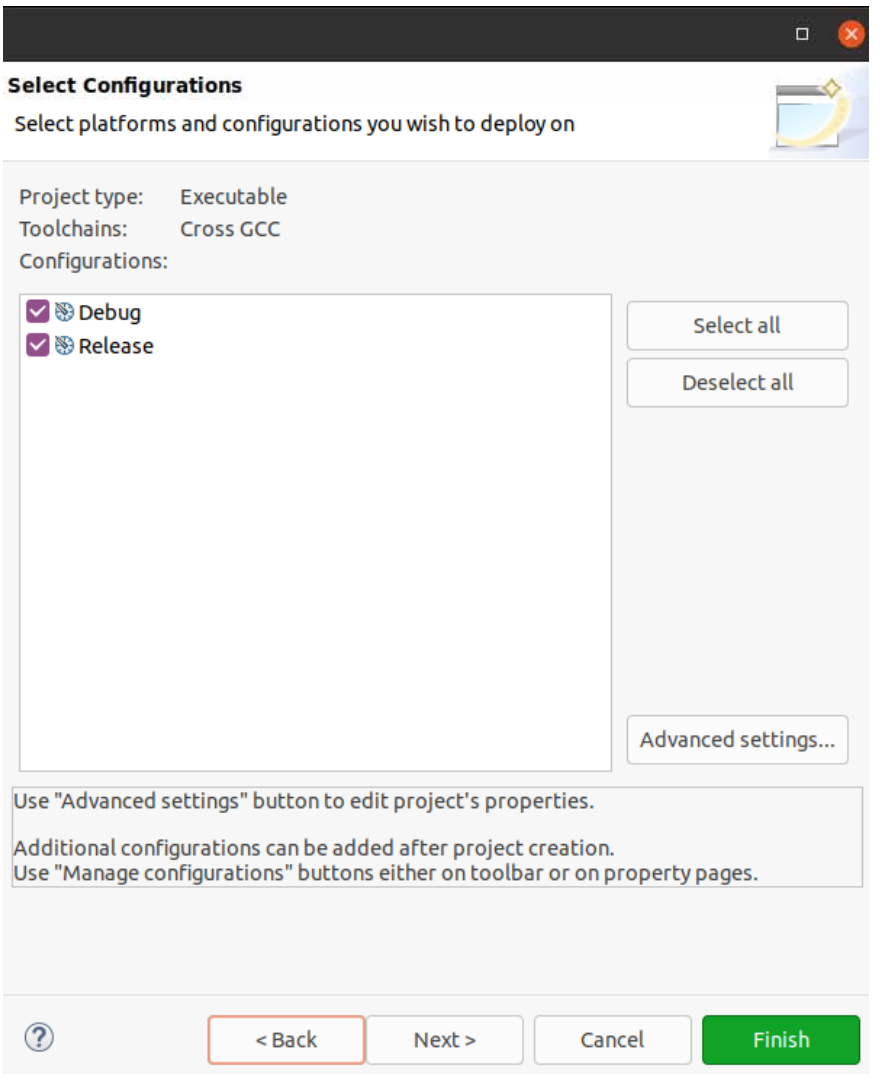

#### Cross Compiler prefix \${TARGET\_PREFIX} **Cross Compiler path** \${OECORE\_NATIVE\_SYSROOT}/ usr/bin/aarch64-tdx-linux Finish Cross Compiler path

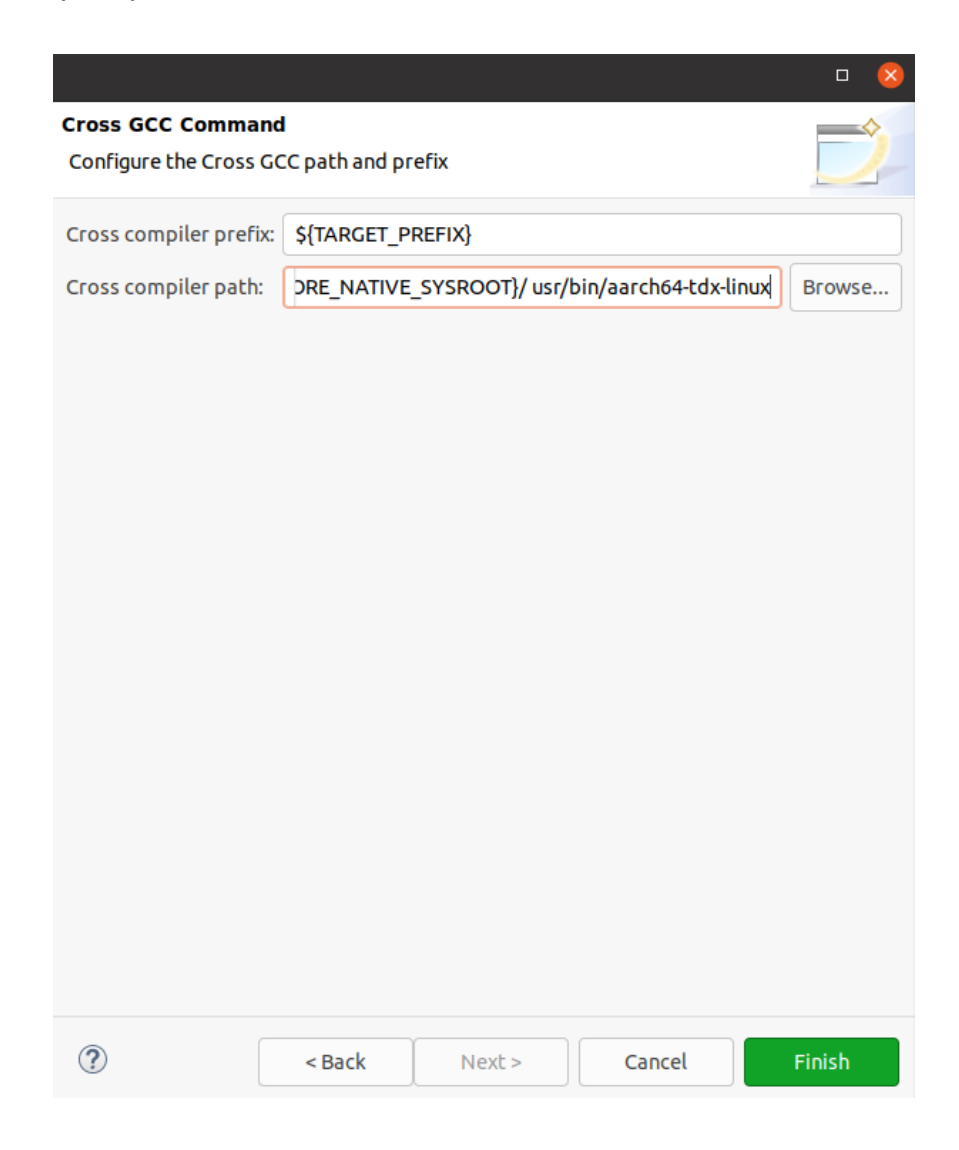

## Properties

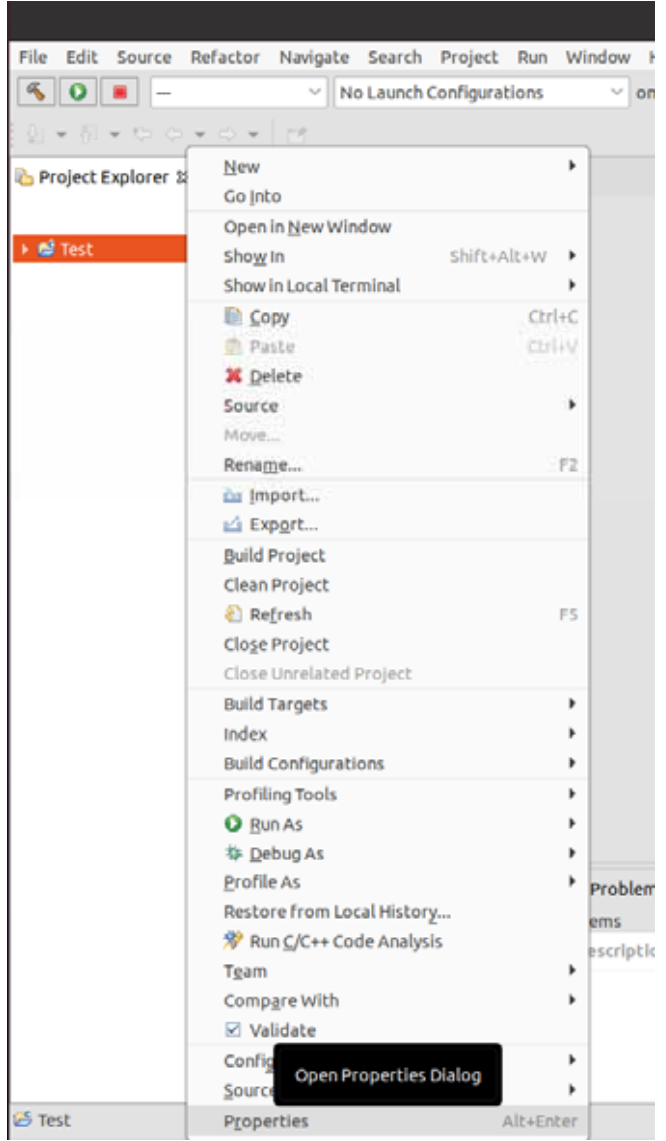

#### C/C++ Build > Settings > Cross GCC Compiler > Includes + \${SDK INCLUDE} \${SDK\_INCLUDE}

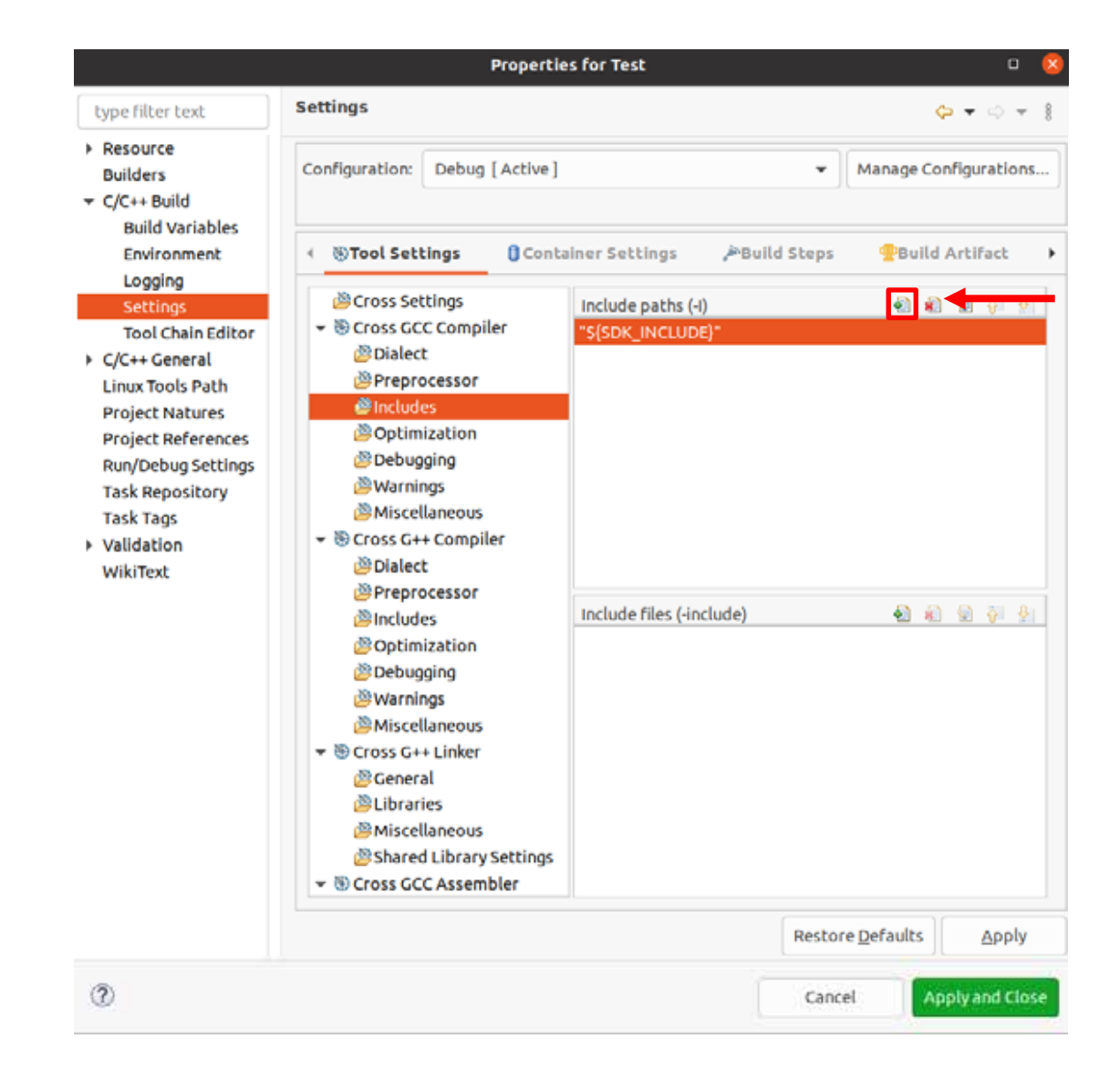

# \${SDK OPTIMIZATION} \${SDK\_OPTIMIZATION}

#### Optimization Other optimization flags

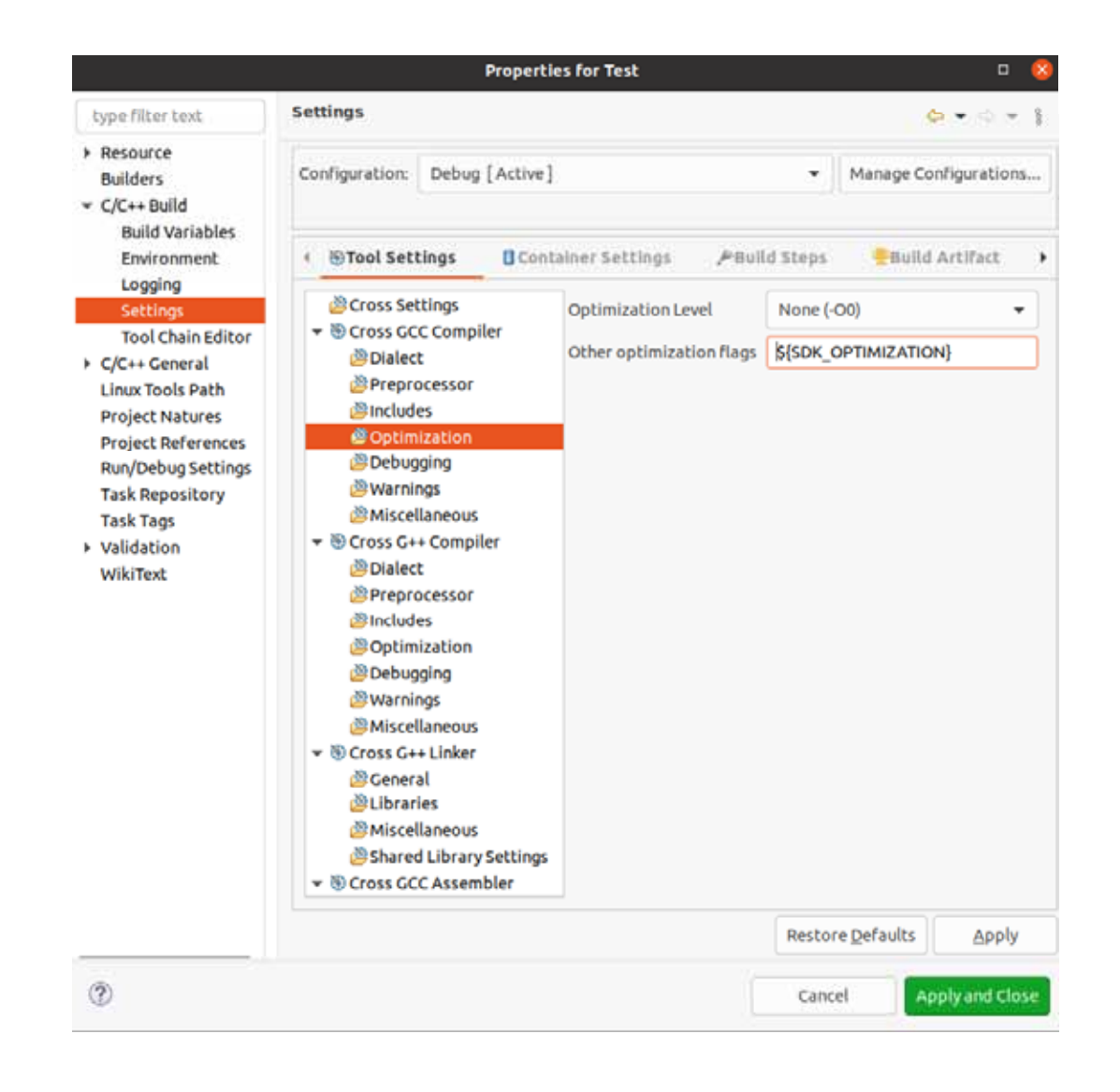

#### Cross G++ Compiler > Includes

#### \${SDK\_INCLUDE}

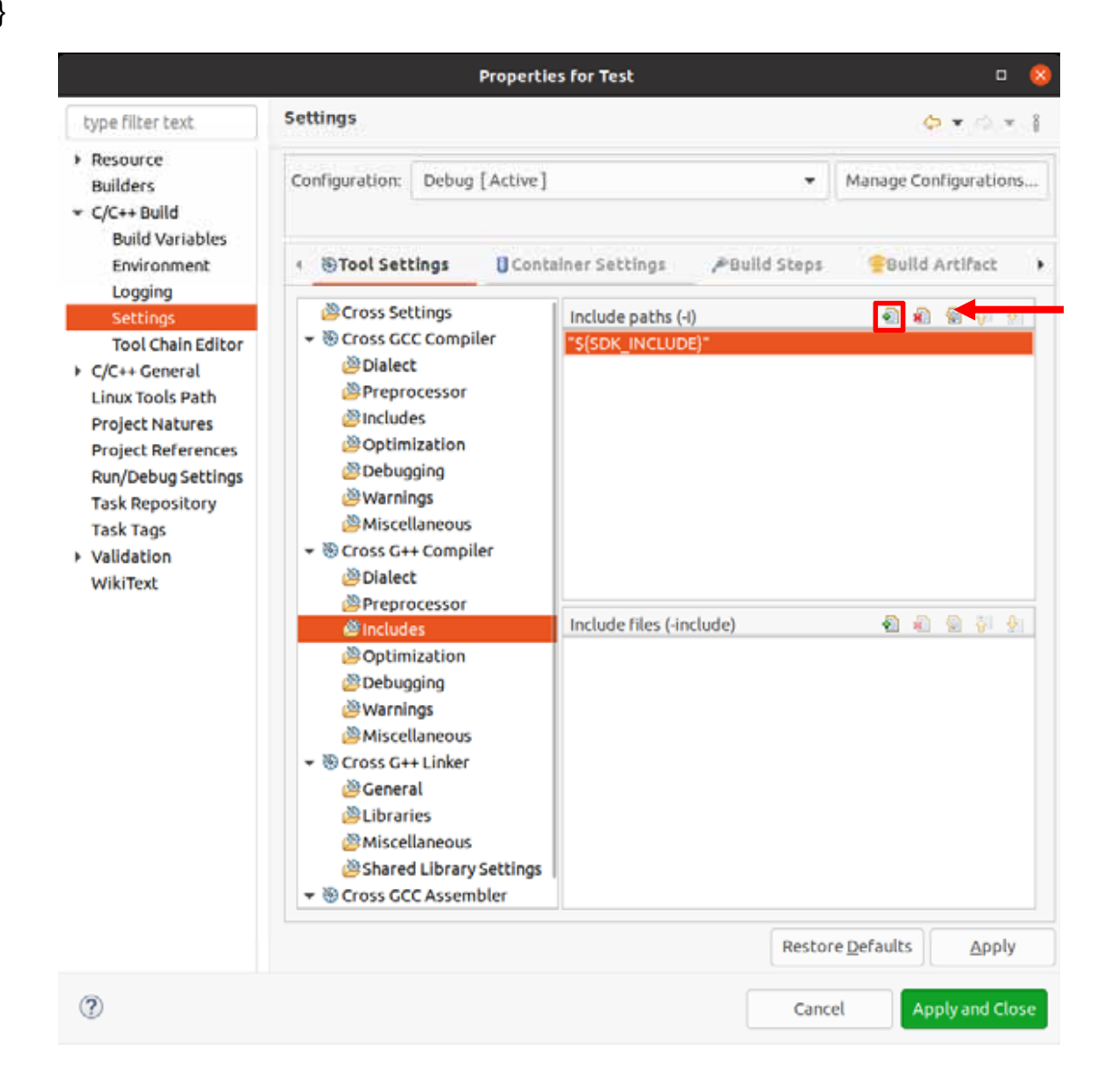

# \${SDK OPTIMIZATION} \${SDK\_OPTIMIZATION}

#### Optimization Other optimization flags

**Properties for Test**  $\Box$  (x **Settings**  $\begin{array}{ccccccc}\varphi & \!\!\!\!\! \star & \!\!\!\! \circ & \!\!\!\! \circ & \!\!\!\! \circ & \!\!\!\! \circ & \!\!\!\! \circ & \!\!\!\! \circ \end{array}$ type filter text > Resource Configuration: Debug [Active] Manage Configurations...  $\star$ **Builders**  $\sim$  C/C++ Build **Build Variables** Environment ← @Tool Settings Container Settings PBuild Steps Bulld Artifact Logging Cross Settings Optimization Level None (-O0) Settings ▼ B Cross GCC Compiler **Tool Chain Editor** S(SDK\_OPTIMIZATION) Other optimization flags *S* Dialect C/C++ General *@Preprocessor* **Linux Tools Path** @Includes **Project Natures** *Soptimization* **Project References Debugging** Run/Debug Settings **参Warnings Task Repository Miscellaneous Task Tags** ▼ <sup>®</sup> Cross G++ Compiler ▶ Validation **B**Dialect WikiText *@Preprocessor* @Includes **@Optimization** Debugging **Narnings S**Miscellaneous ▼ <sup>®</sup> Cross G++ Linker *S*Ceneral *S* Libraries *S*Miscellaneous Shared Library Settings ▼ <sup>®</sup> Cross GCC Assembler Restore Defaults Apply  $\circledcirc$ Cancel Apply and Close

### Cross G++ Linker > Miscellaneous Linker flags \${SDK LINKER} \${SDK\_LINKER}

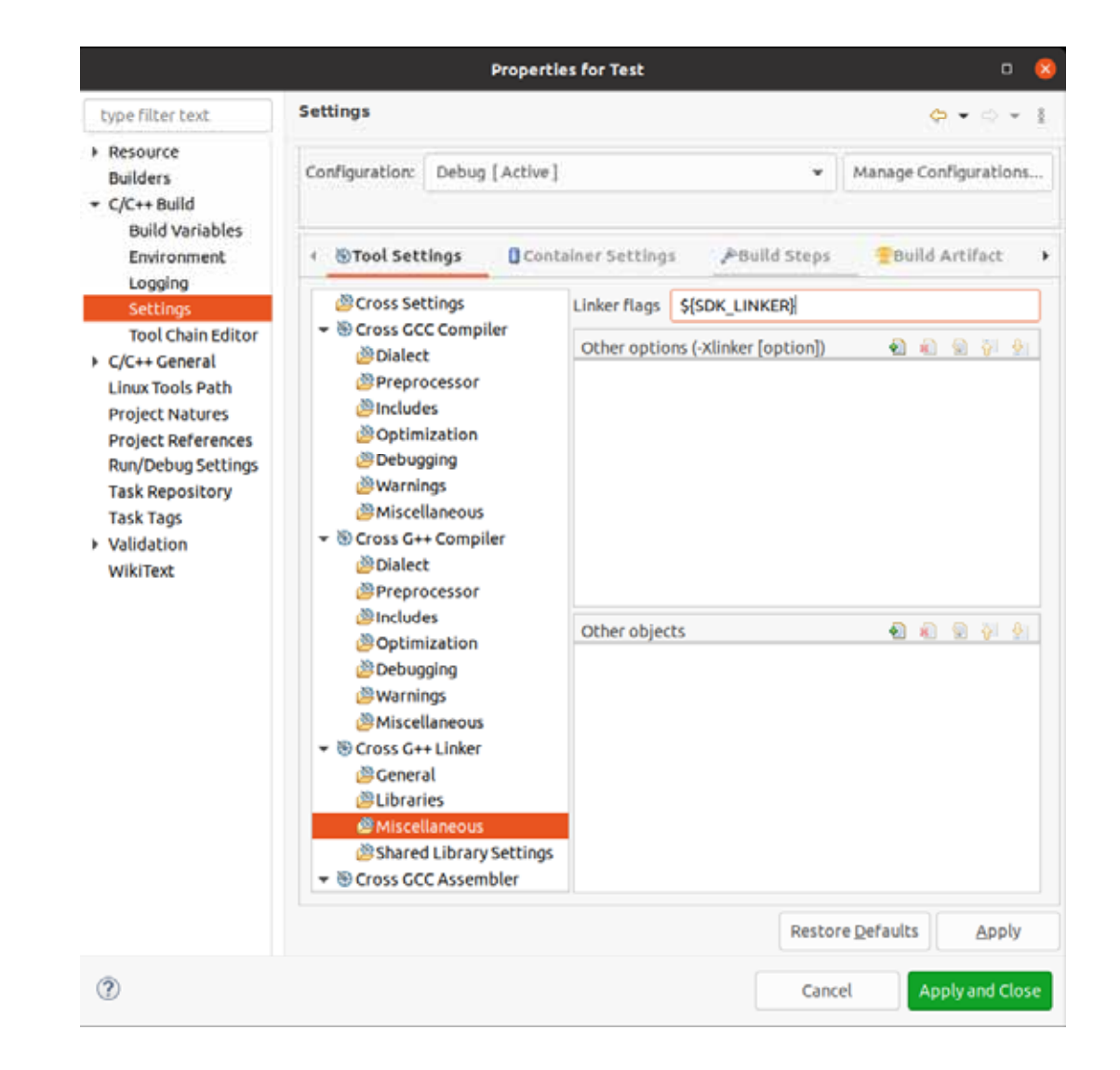

#### Configuration Release Release Includes Optimization Miscellaneous Apply and Close

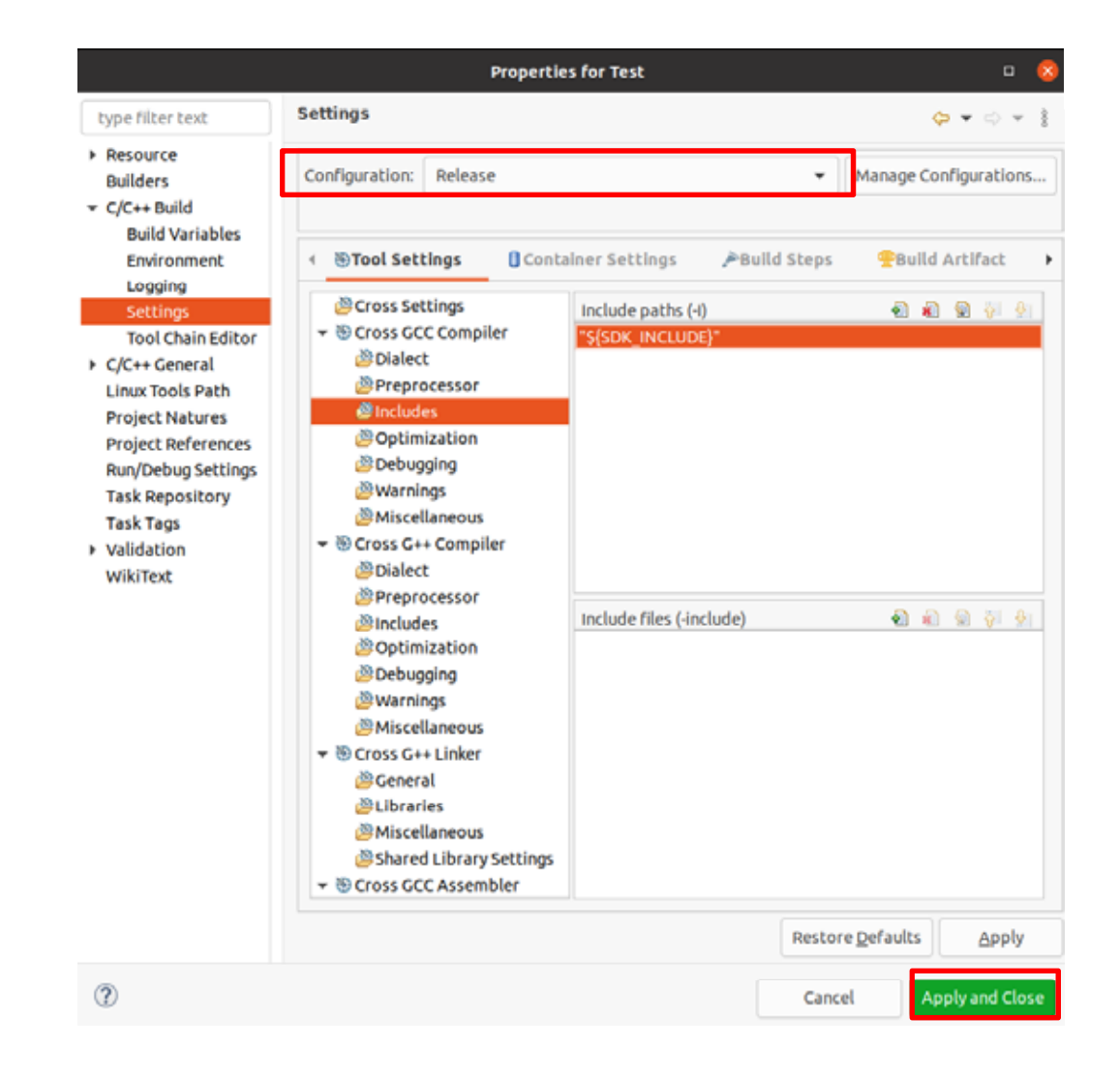

Yes

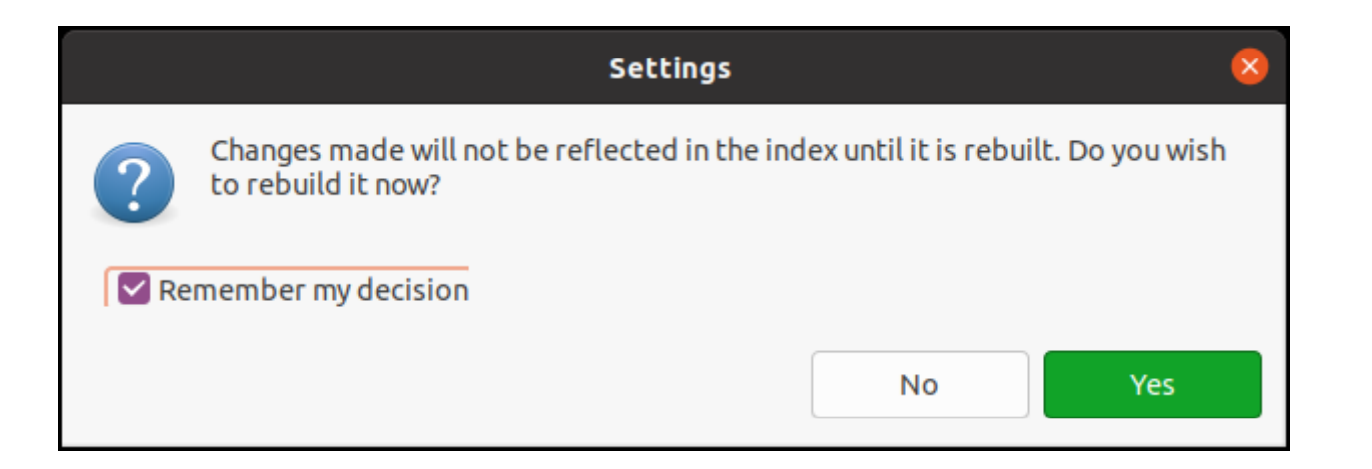

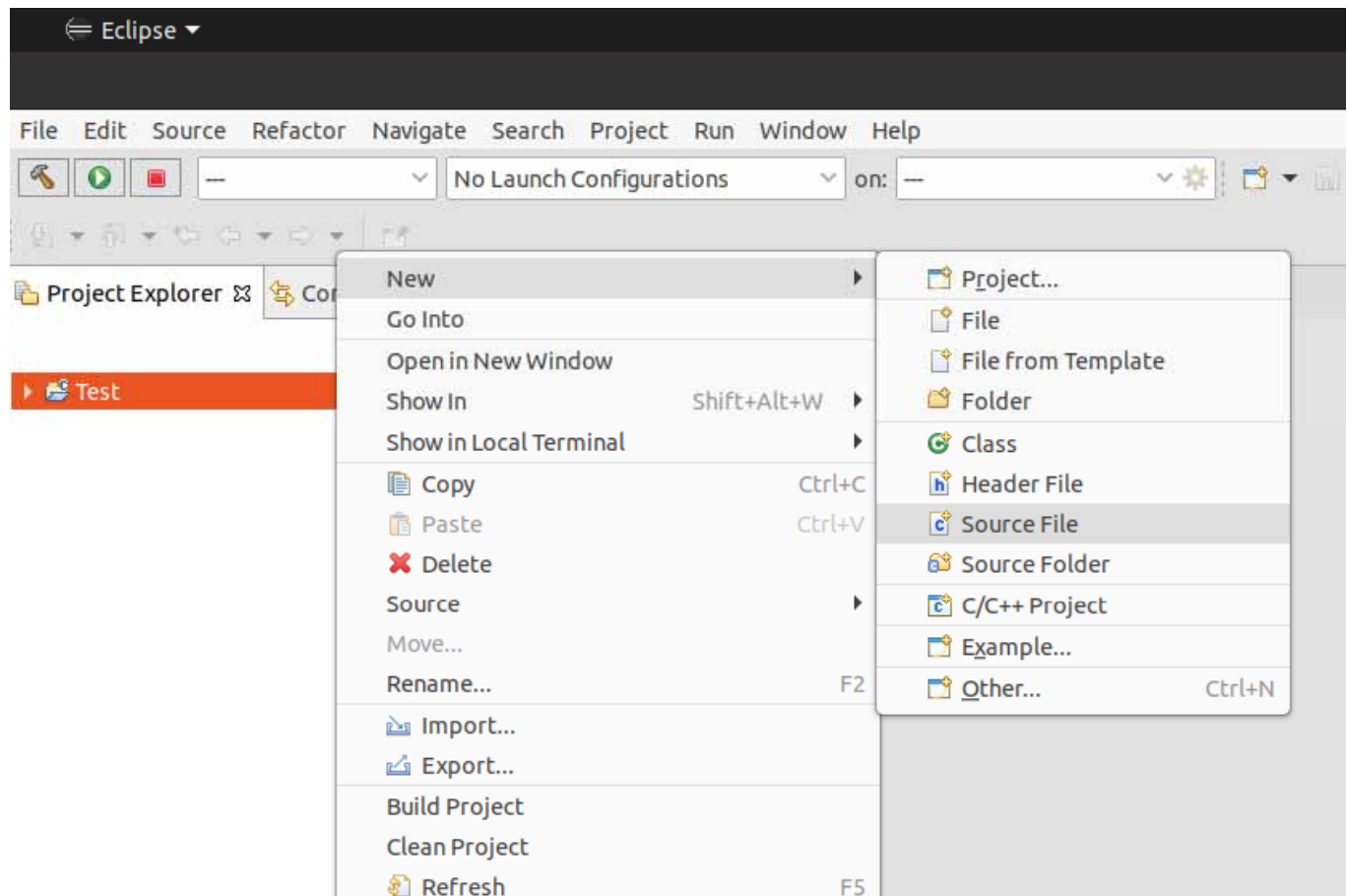

### Source file Template

None

Finish

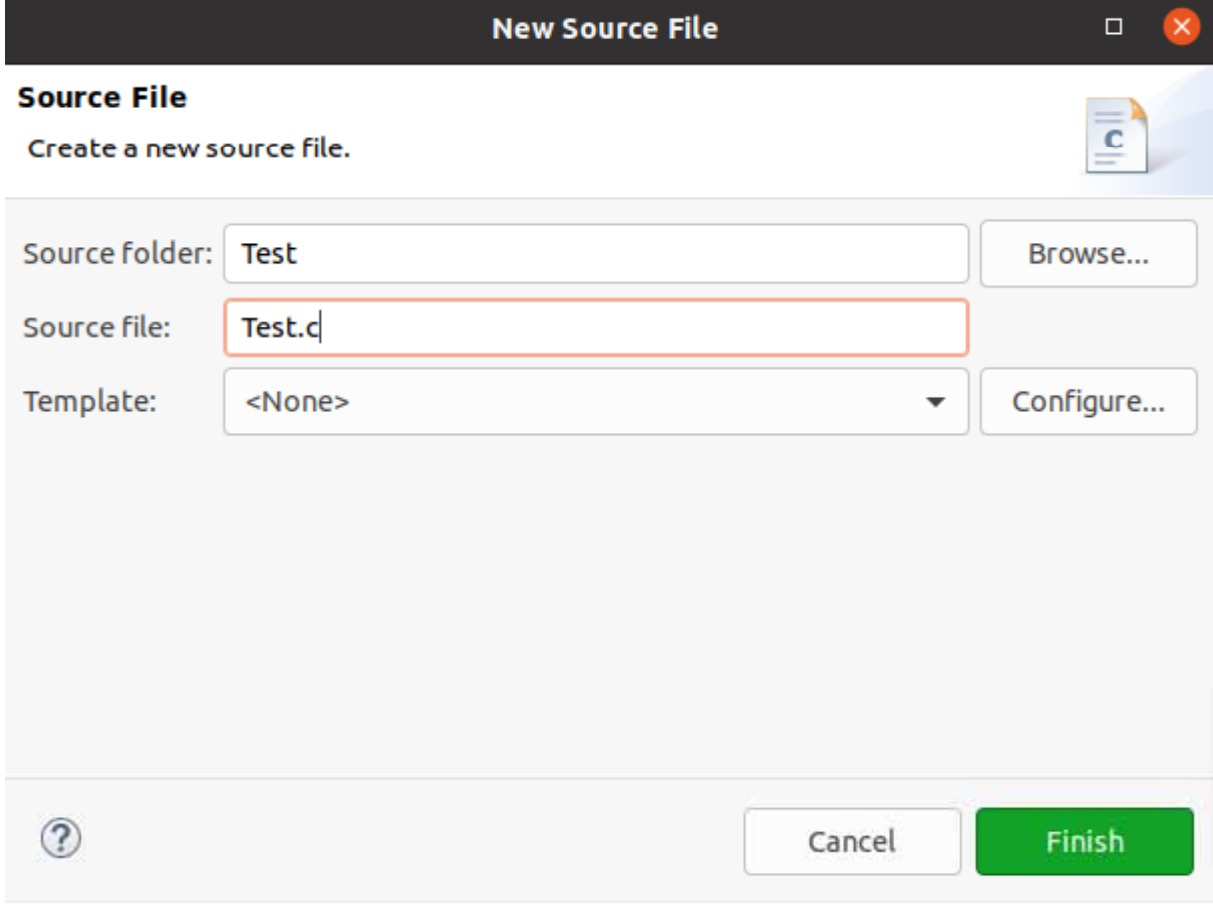

```
Hello World
```
#include <stdio.h> int main(int argc, char \*\* argv)  $\{$ printf("Hello World¥n"); return 0;  $\}$ 

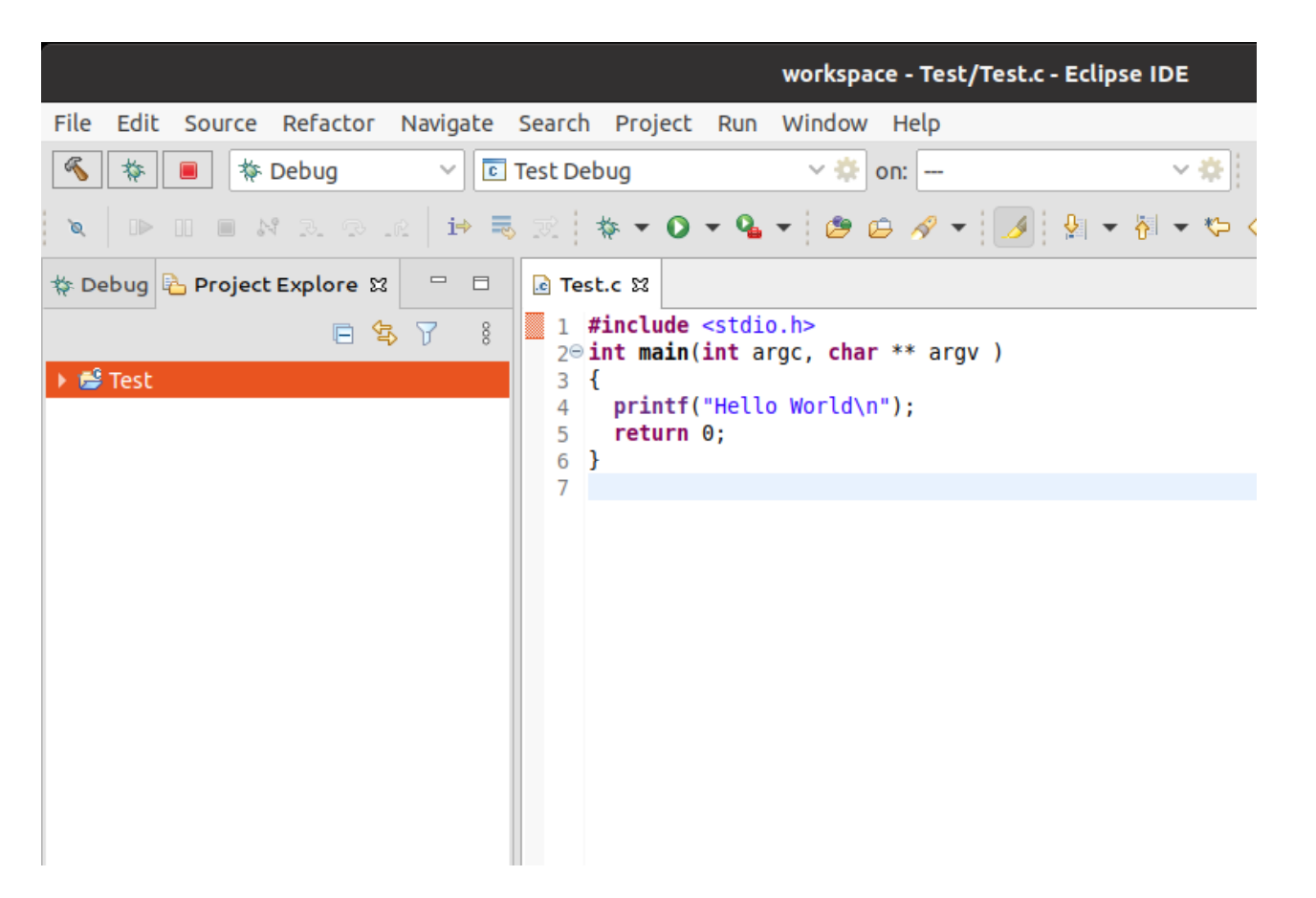

#### Console

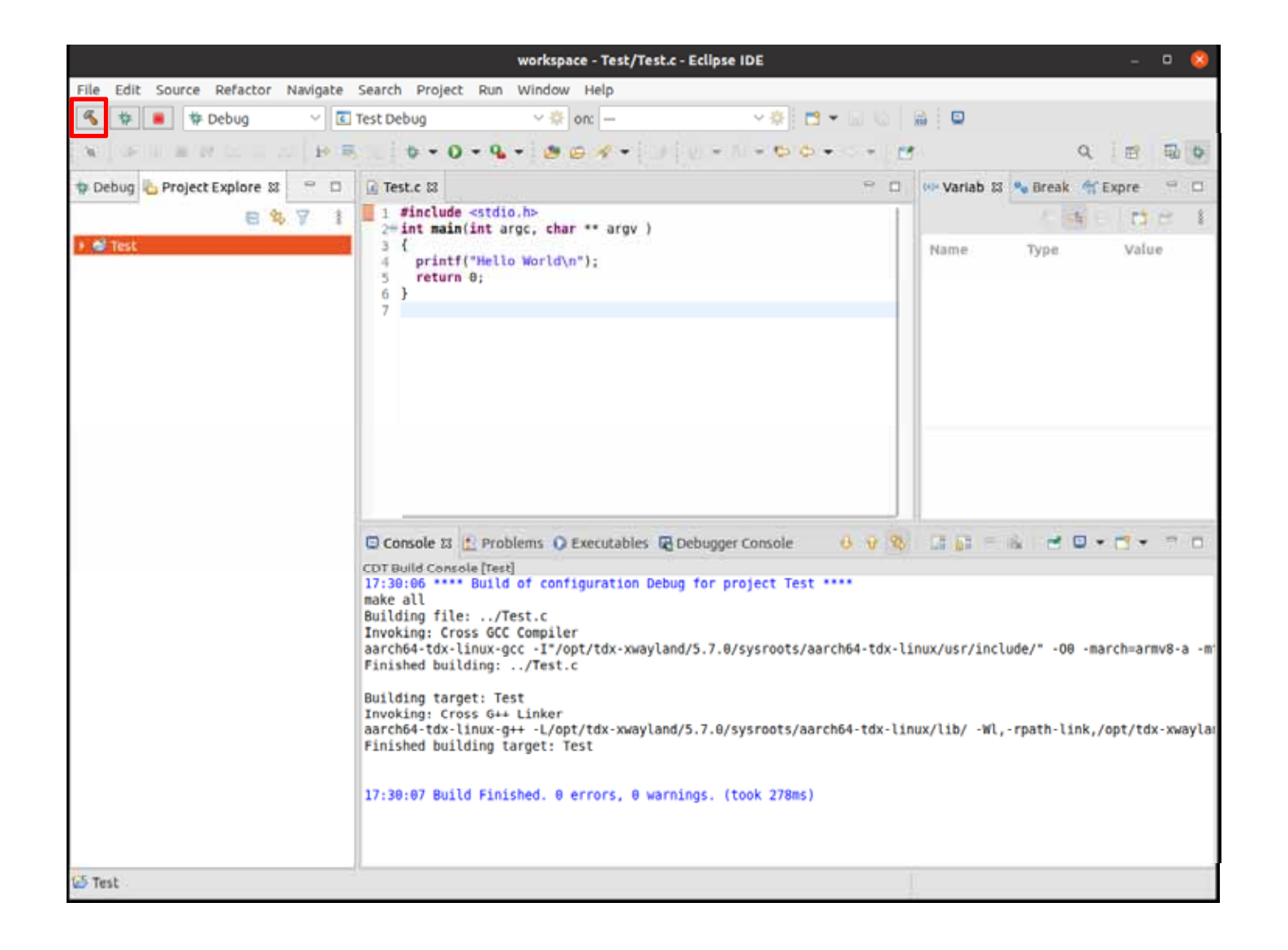

17:30:06 \*\*\*\* Build of configuration Debug for project Test \*\*\*\* make all Building file: ../Test.c Invoking: Cross GCC Compiler aarch64-tdx-linux-gcc -I"/opt/tdx-xwayland/5.7.0/sysroots/aarch64-tdx-linux/usr/include/" -O0 -march=armv8-a -mtune=c ortex-a53 -g3 -Wall -c -fmessage-length=0 -MMD -MP -MF"Test.d" -MT"Test.o" -o "Test.o" "../Test.c" Finished building: ../Test.c

Building target: Test

Invoking: Cross G++ Linker

```
aarch64-tdx-linux-g++ -L/opt/tdx-xwayland/5.7.0/sysroots/aarch64-tdx-linux/lib/ -Wl,-rpath-link,/opt/tdx-xwayland/5.7.0/sy
sroots/aarch64-tdx-linux/lib/ -L/opt/tdx-xwayland/5.7.0/sysroots/aarch64-tdx-linux/usr/lib/ -Wl,-rpath-link,/opt/tdx-xwaylan
d/5.7.0/sysroots/aarch64-tdx-linux/usr/lib/ --sysroot=/opt/tdx-xwayland/5.7.0/sysroots/aarch64-tdx-linux -o "Test" ./Test.
o
```
Finished building target: Test

17:30:07 Build Finished. 0 errors, 0 warnings. (took 278ms)

# **SSH**接続設定作成

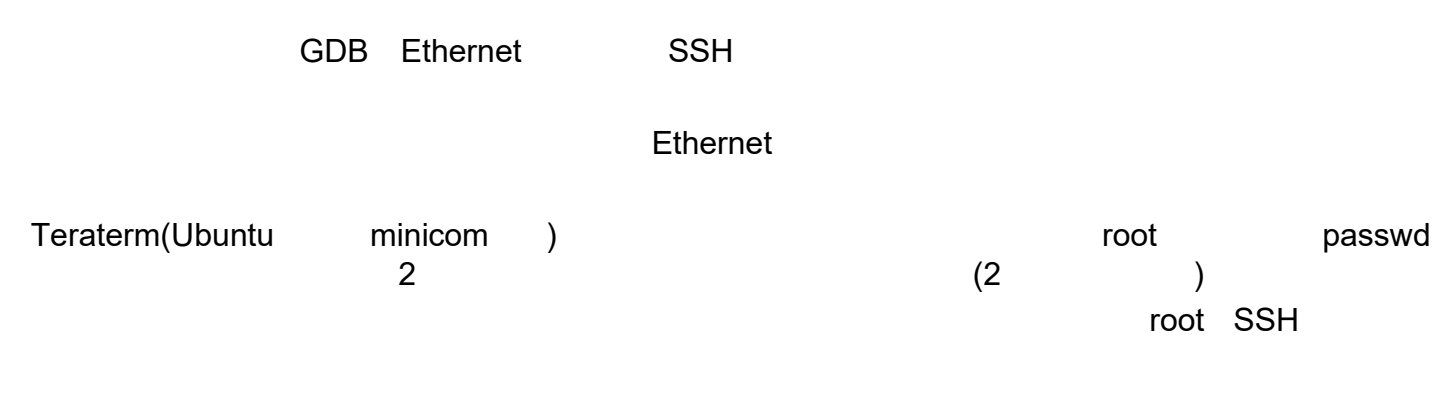

[Module]# passwd

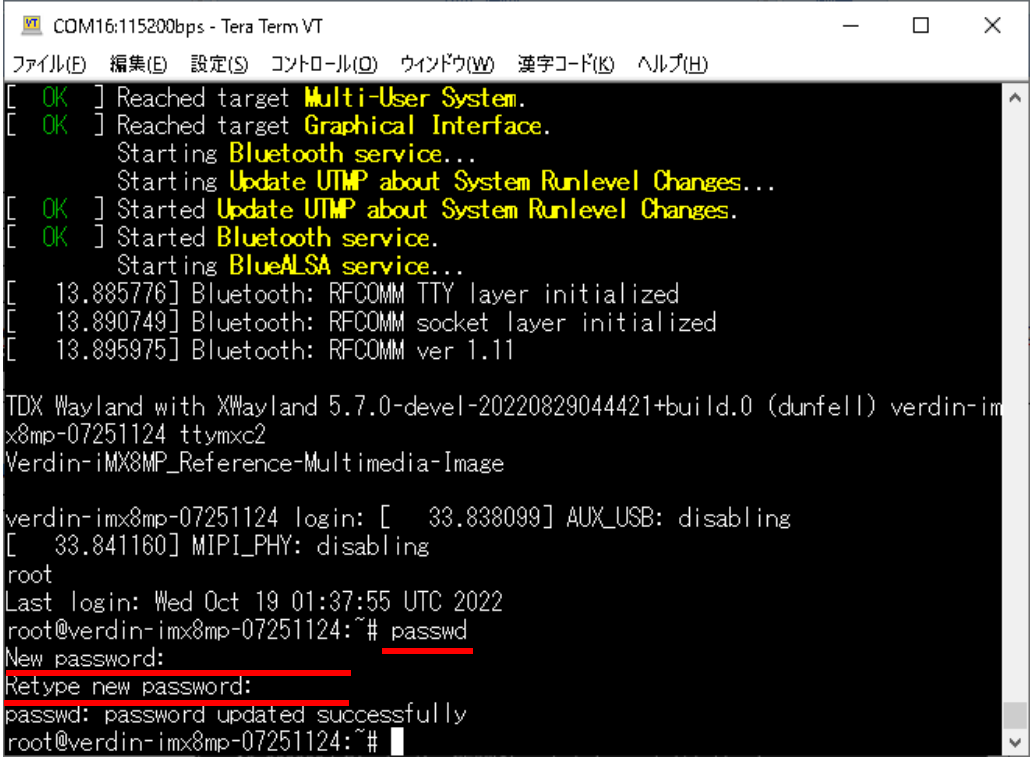

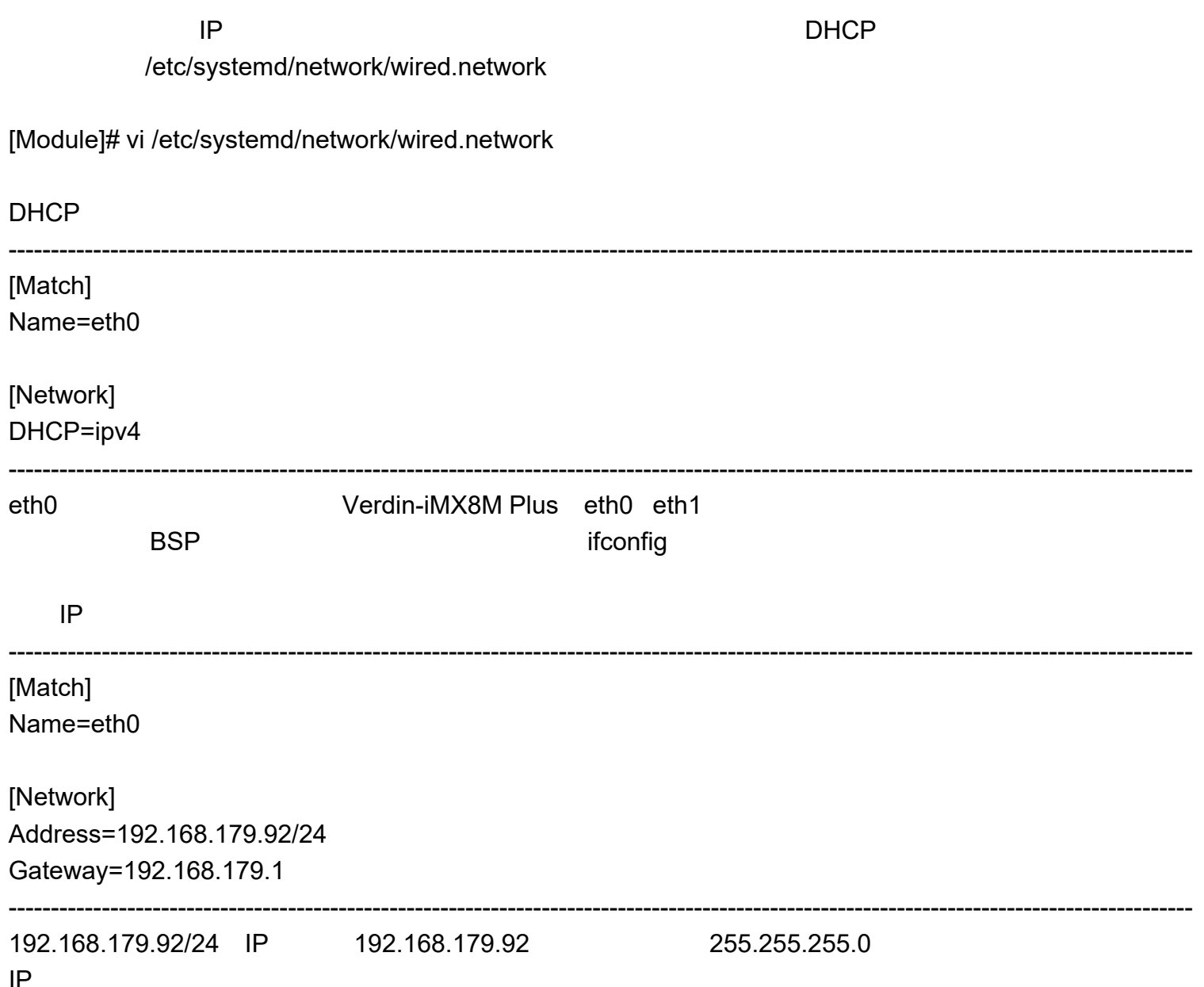

[Module]# systemctl restart systemd-networkd

ifconfig [Module]# ifconfig

> COM16:115200bps - Tera Term VT  $\Box$  $\times$ ファイル(E) 編集(E) 設定(S) コントロール(O) ウインドウ(W) 漢字コード(K) ヘルプ(H) |root@verdin-imx8mp-07251124:~# vi /etc/systemd/network/wired.network root@verdin-imx8mp-07251124:~# systemctl restart systemd-networkd |root@verdin-imx8mp-07251124:~# ifconfig eth0: flags=-28605<UP,BROADCAST,RUNNING,MULTICAST,DYNAMIC> mtu 1500 metric 1 inet 192.168.179.92 netmask 255.255.255.0 broadcast 192.168.179.255 inet6\_te80::214:2dtt:te/e:a4b4\_pretixlen\_64\_scopeid\_0x20<link> ether 00:14:2d:7e:a4:b4 txqueuelen 1000 (Ethernet) RX packets 35 bytes 4279 (4.1 KiB) RX errors 0 dropped 0 overruns 0 frame 0 TX packets 79 bytes 10633 (10.3 KiB) TX errors 0 dropped 0 overruns 0 carrier 0 collisions 0 eth1: flags=-28669<UP.BROADCAST.MULTICAST.DYNAMIC> mtu 1500 metric 1 ether 00:14:2d:6e:a4:b4 txqueuelen 1000 (Ethernet) RX packets 207 bytes 24656 (24.0 KiB)  $RX$  errors  $0$  dropped  $0$  overruns  $0$  frame  $0$ TX packets 86 bytes 9720 (9.4 KiB) TX errors 0 dropped 0 overruns 0 carrier 0 collisions 0 device interrupt 49 llo: flags=73<UP,LOOPBACK,RUNNING> mtu 65536 metric 1 inet 127.0.0.1 netmask 255.0.0.0 inet6 ::1 prefixlen 128 scopeid 0x10<host> loop txqueuelen 1000 (Local Loopback)

# **SSH**

**OS** ping

VMware

**NAT** 

OS Windows10

Ubuntu

[Ubuntu]\$ ping XXX.XXX.XXX.XXX

ssh [Ubuntu]\$ ssh -l root XXX.XXX.XXX.XXX

uname [Module]# uname -a

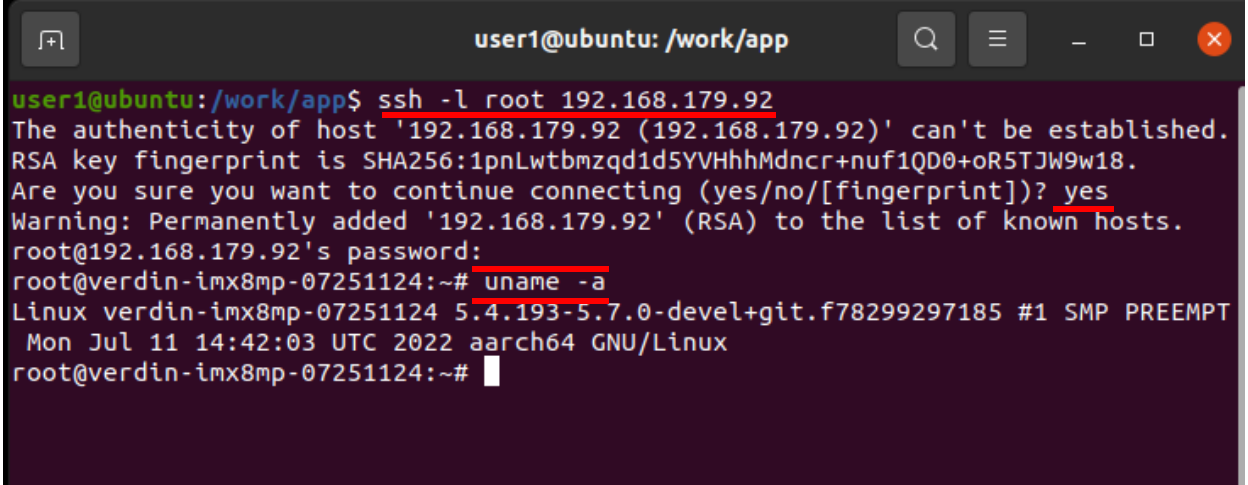

ssh ssh-keygen

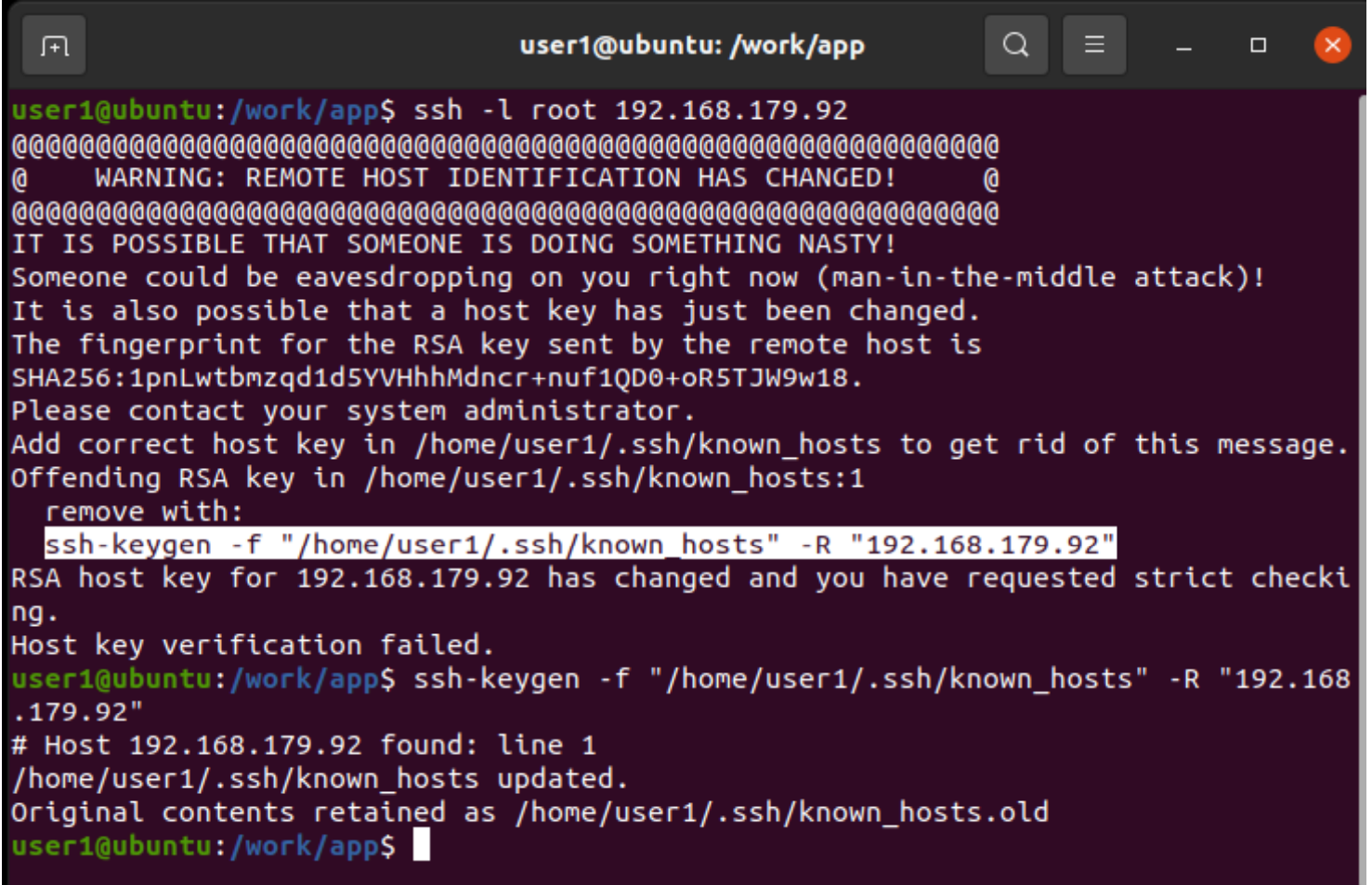

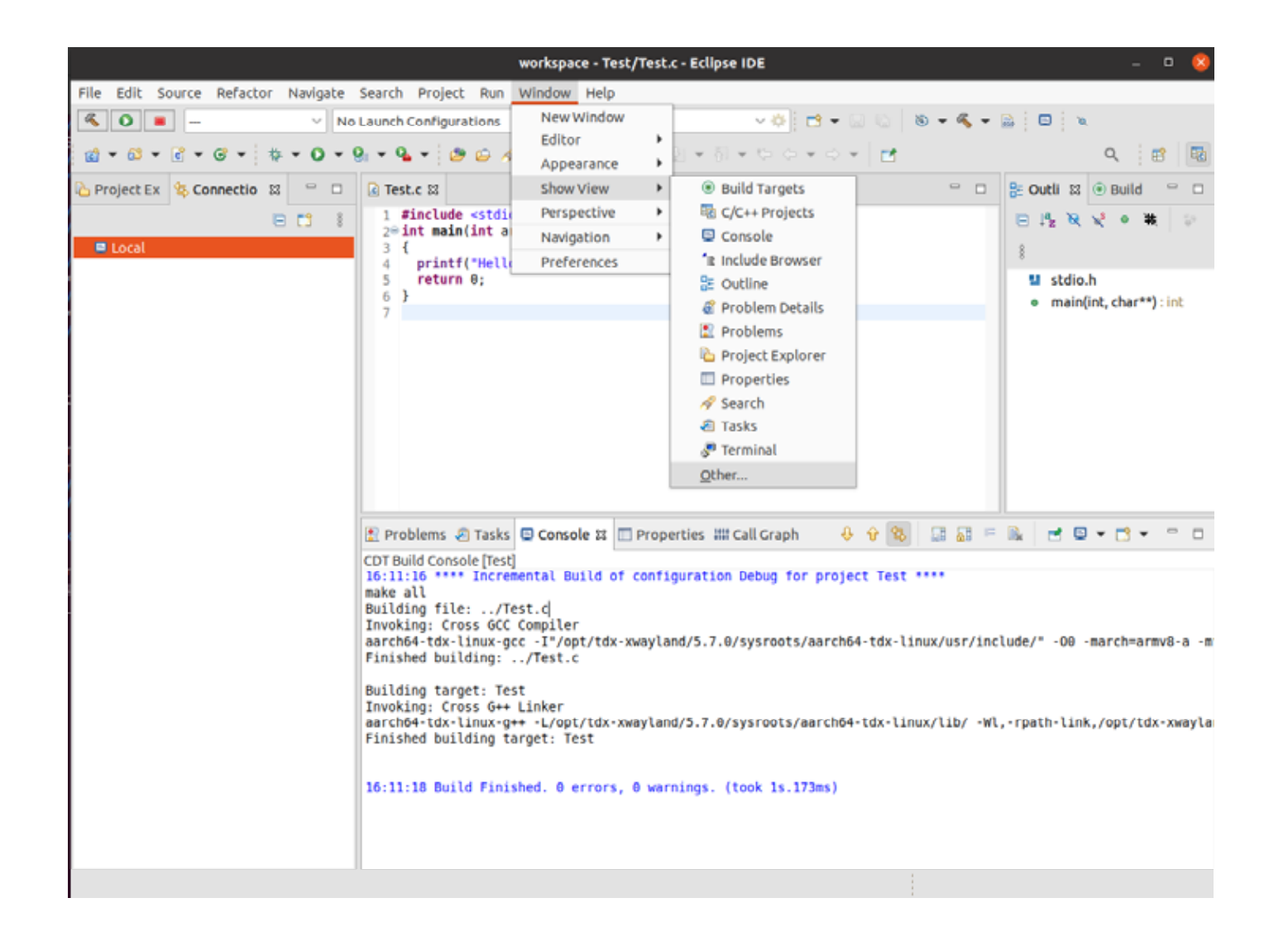

#### Connections Open

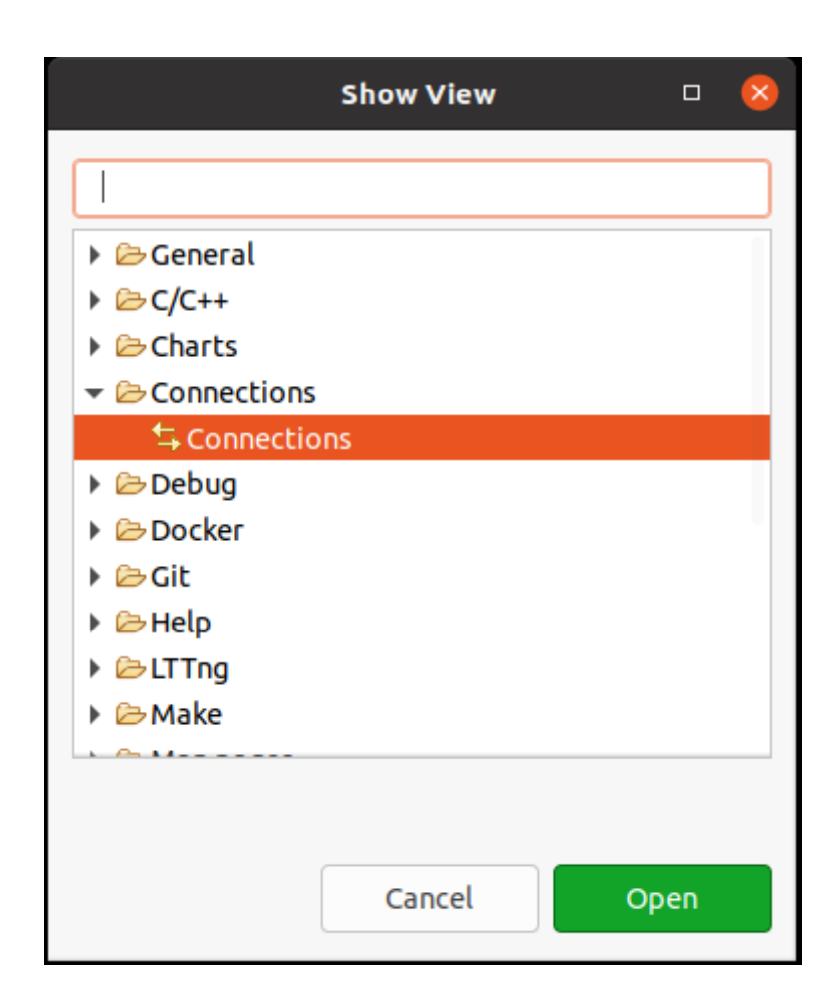

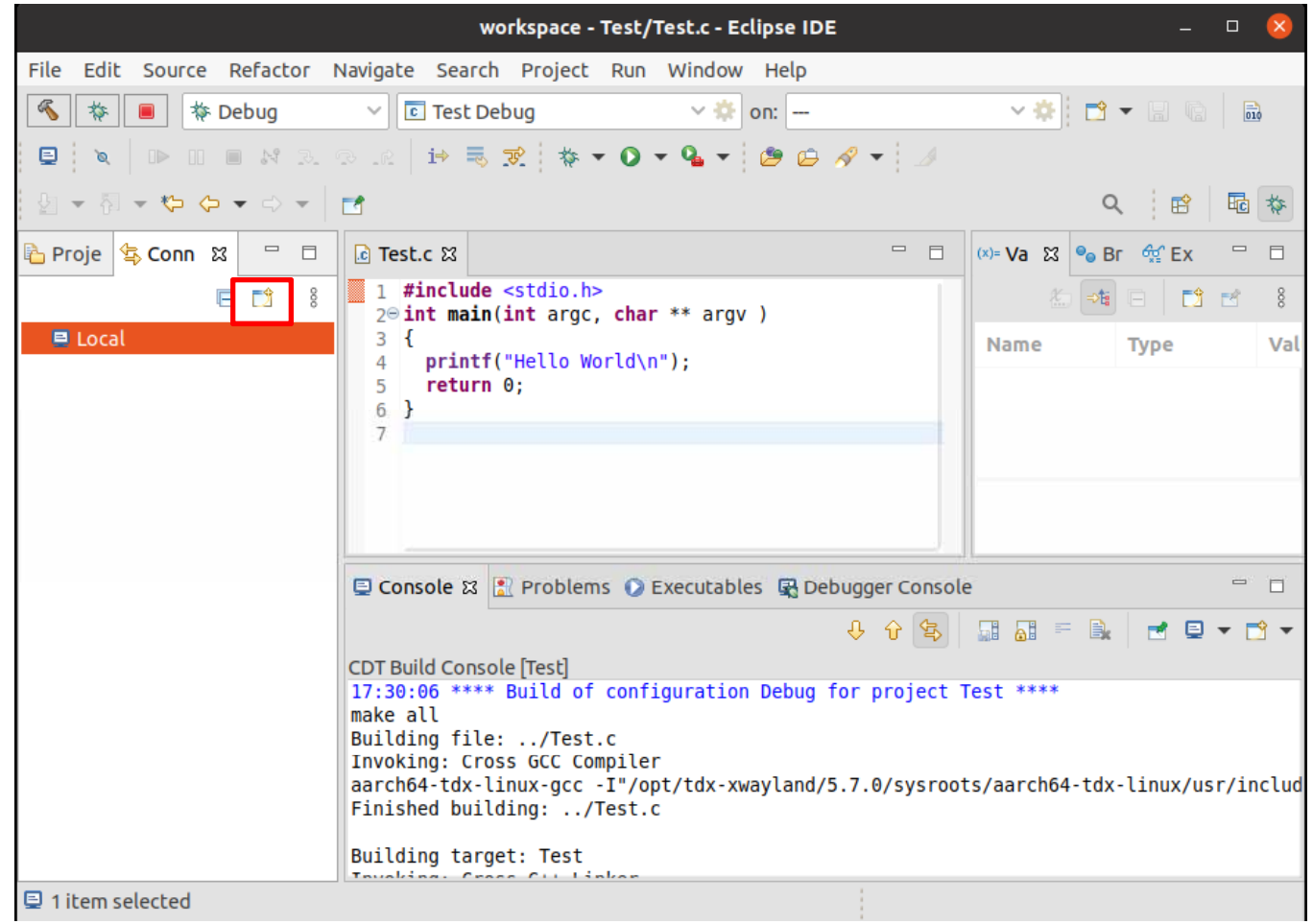

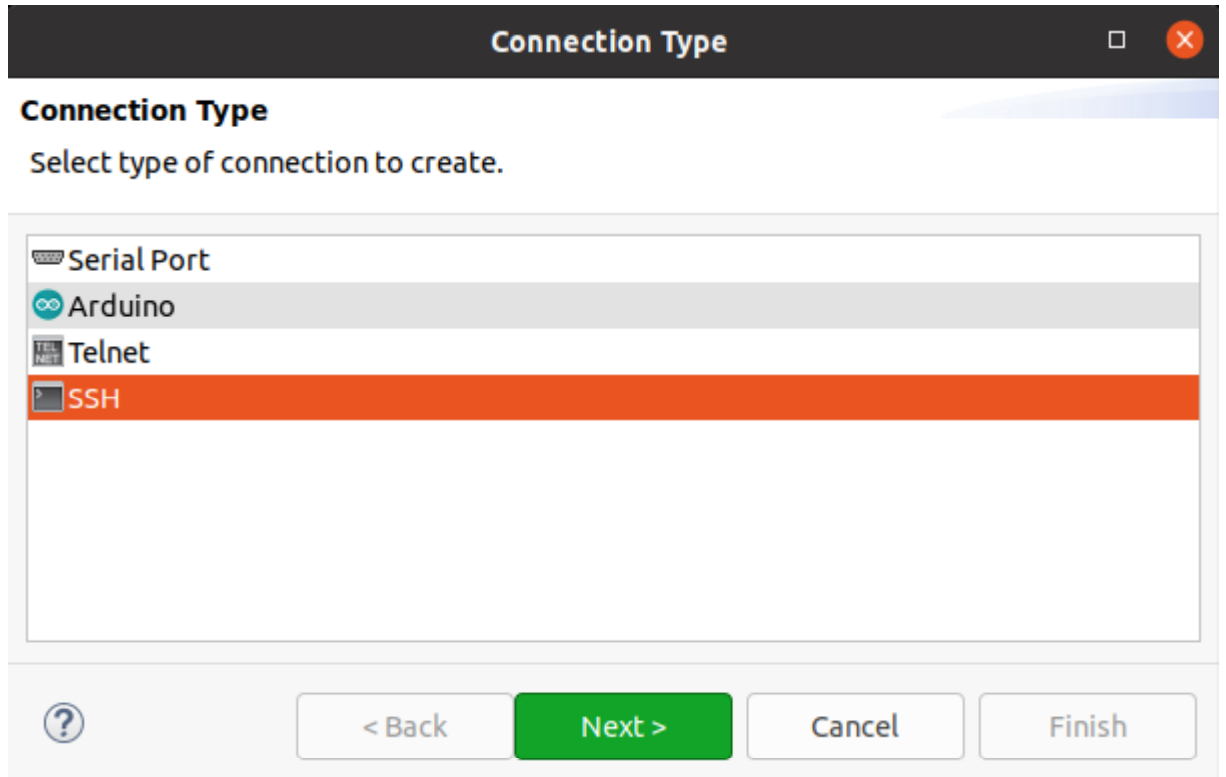

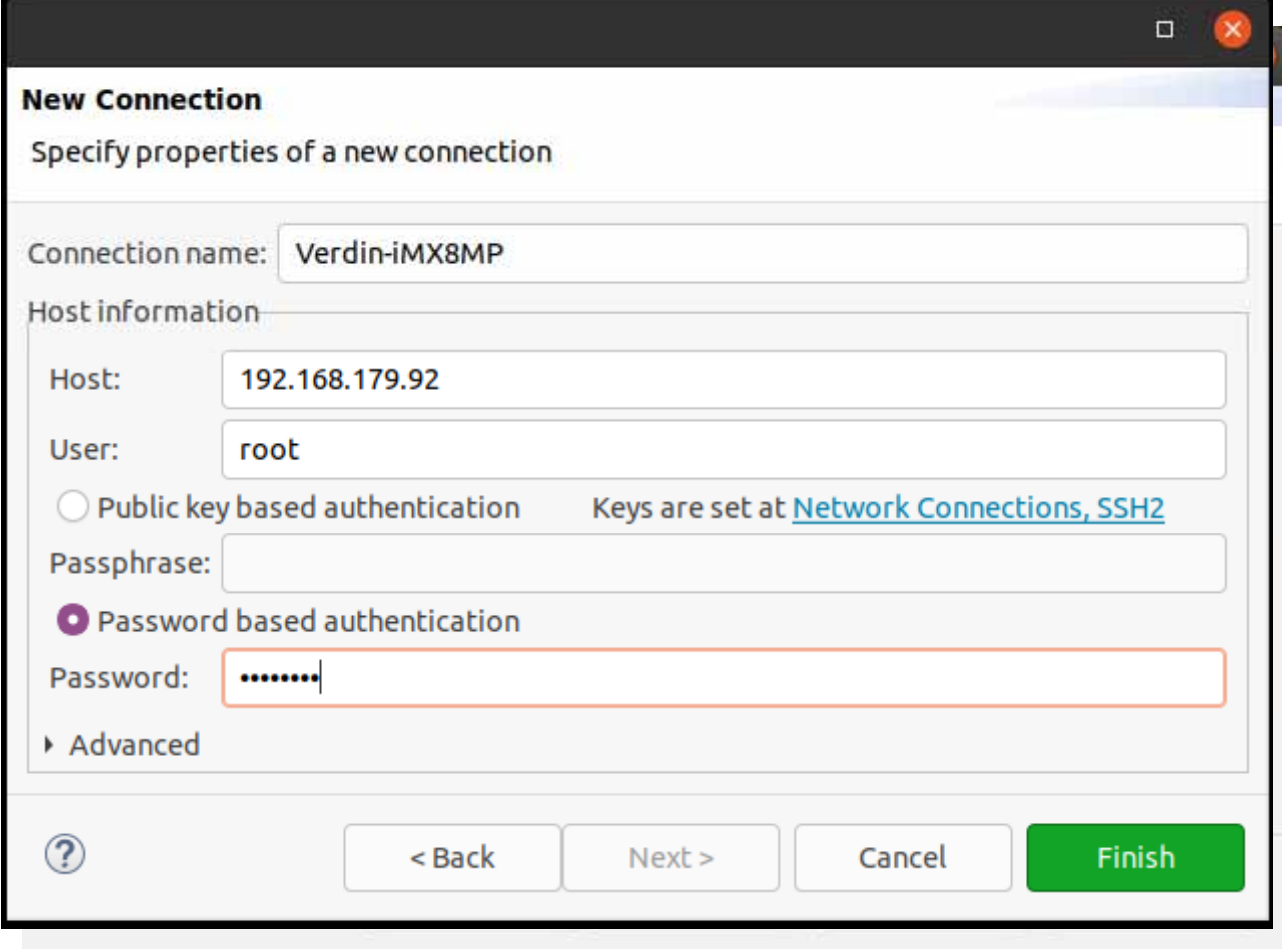

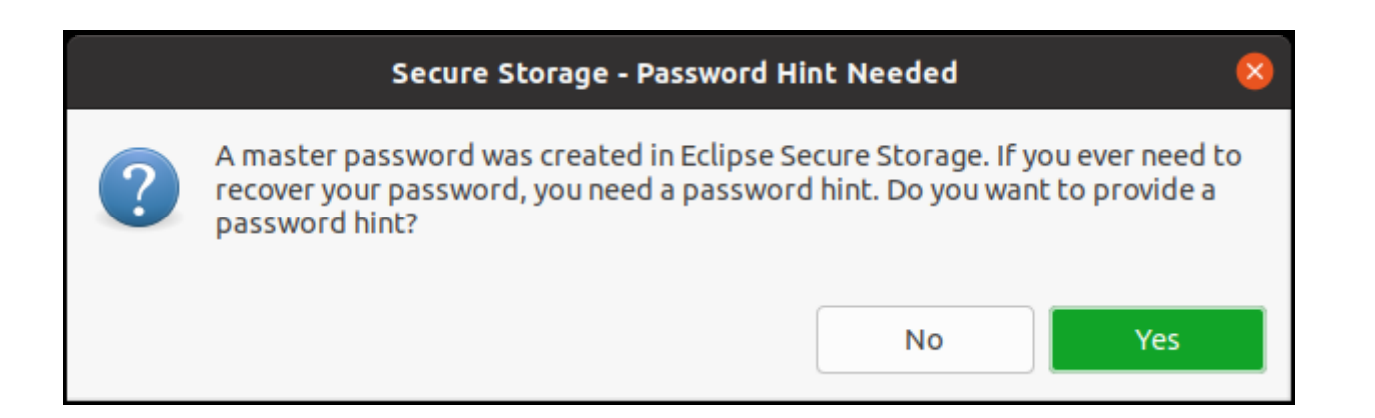

#### Connection

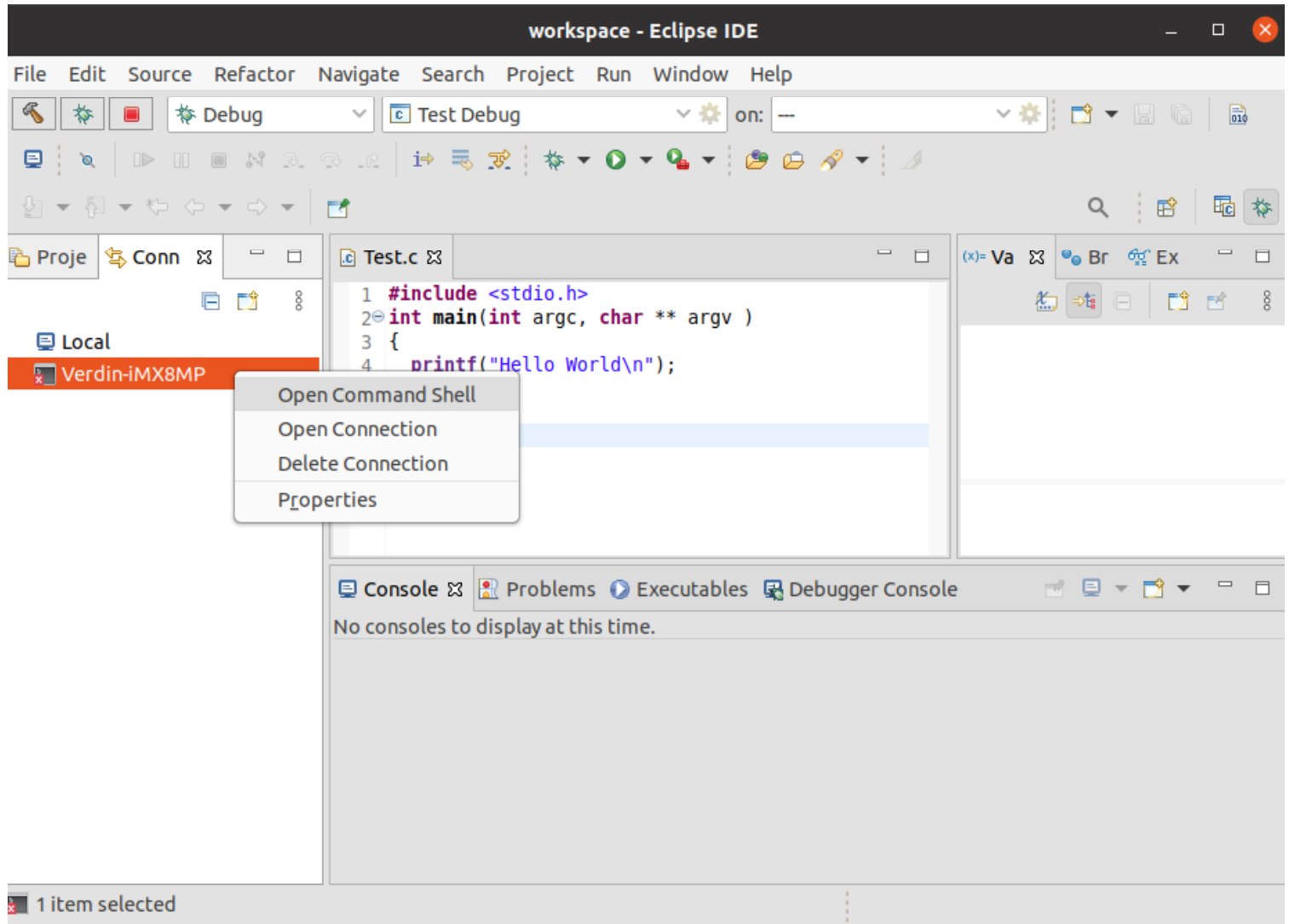

#### Console

#### uname

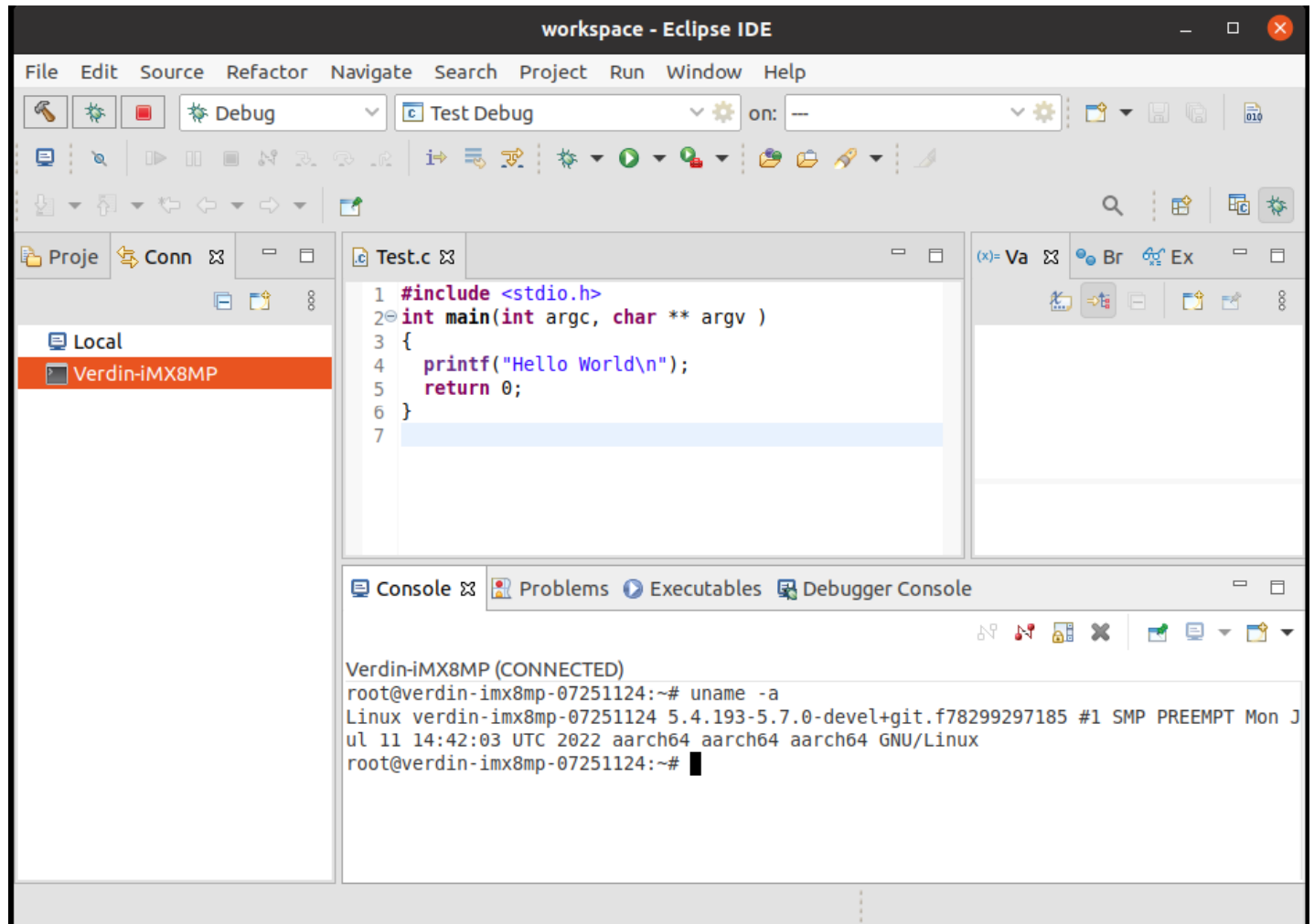

GDBgdbinit /work/app/gdbinit [Ubuntu]\$ gedit /work/app/gdbinit  $($ set sysroot /opt/tdx-xwayland/5.7.0/sysroots/aarch64-tdx-linux set auto-load safe-path /opt/tdx-xwayland/5.7.0/sysroots/aarch64-tdx-linux 2SDK

SDKTARGETSYSROOT

[Ubuntu]\$ cat /opt/tdx-xwayland/5.7.0/environment-setup-aarch64-tdx-linux | grep SDKTARGETSYSROOT=

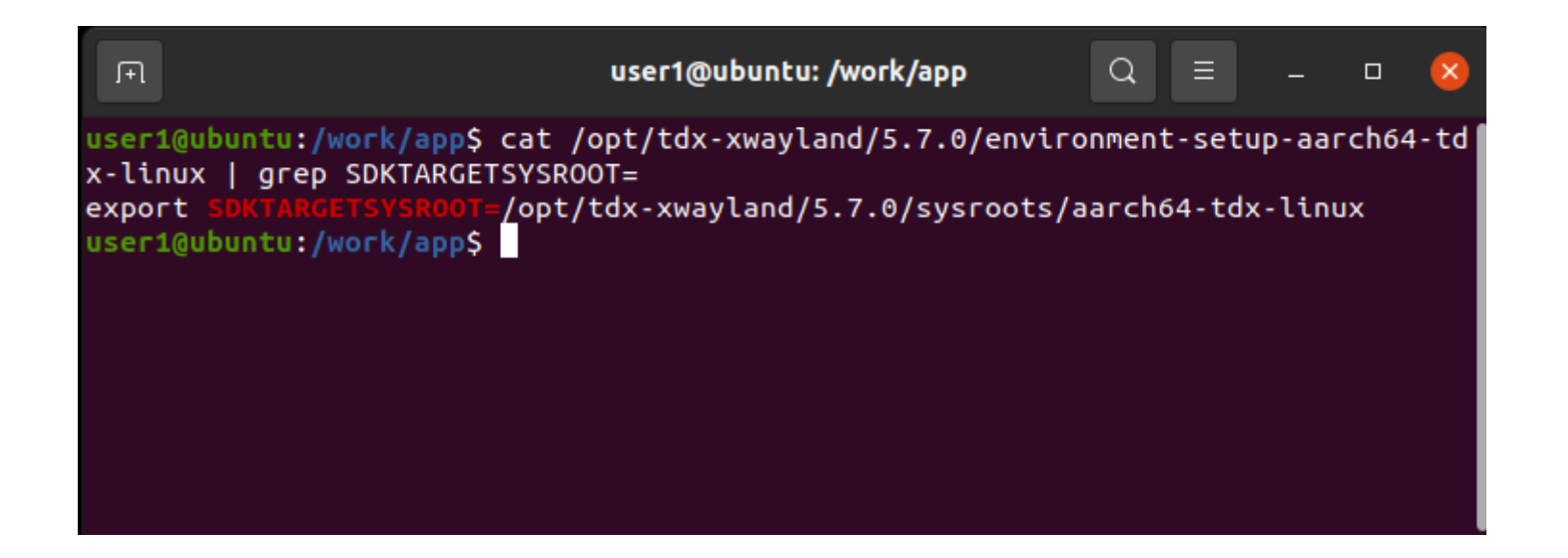

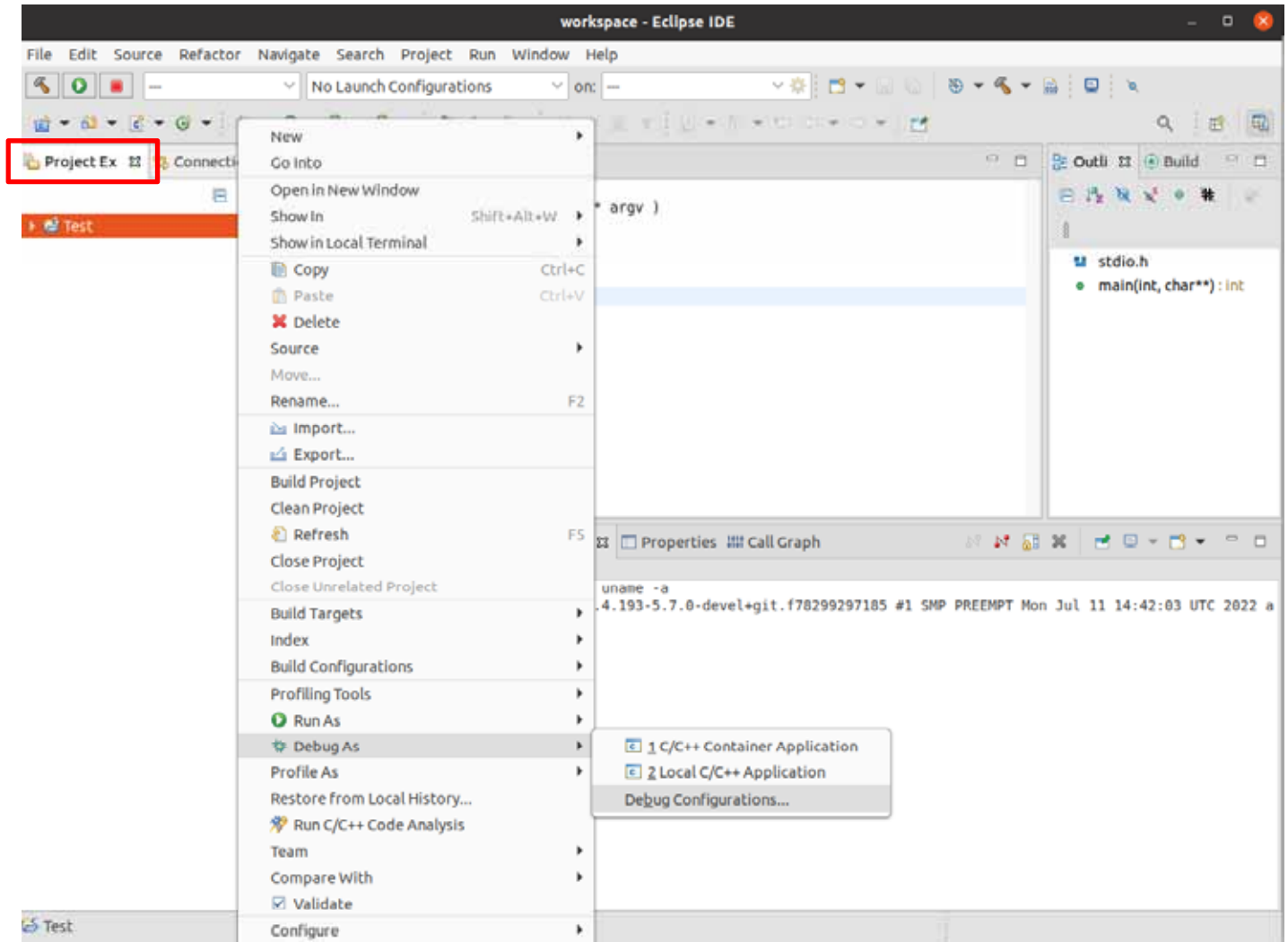

47

C/C++ Remote Application()

Project C/C++ Application

Connection

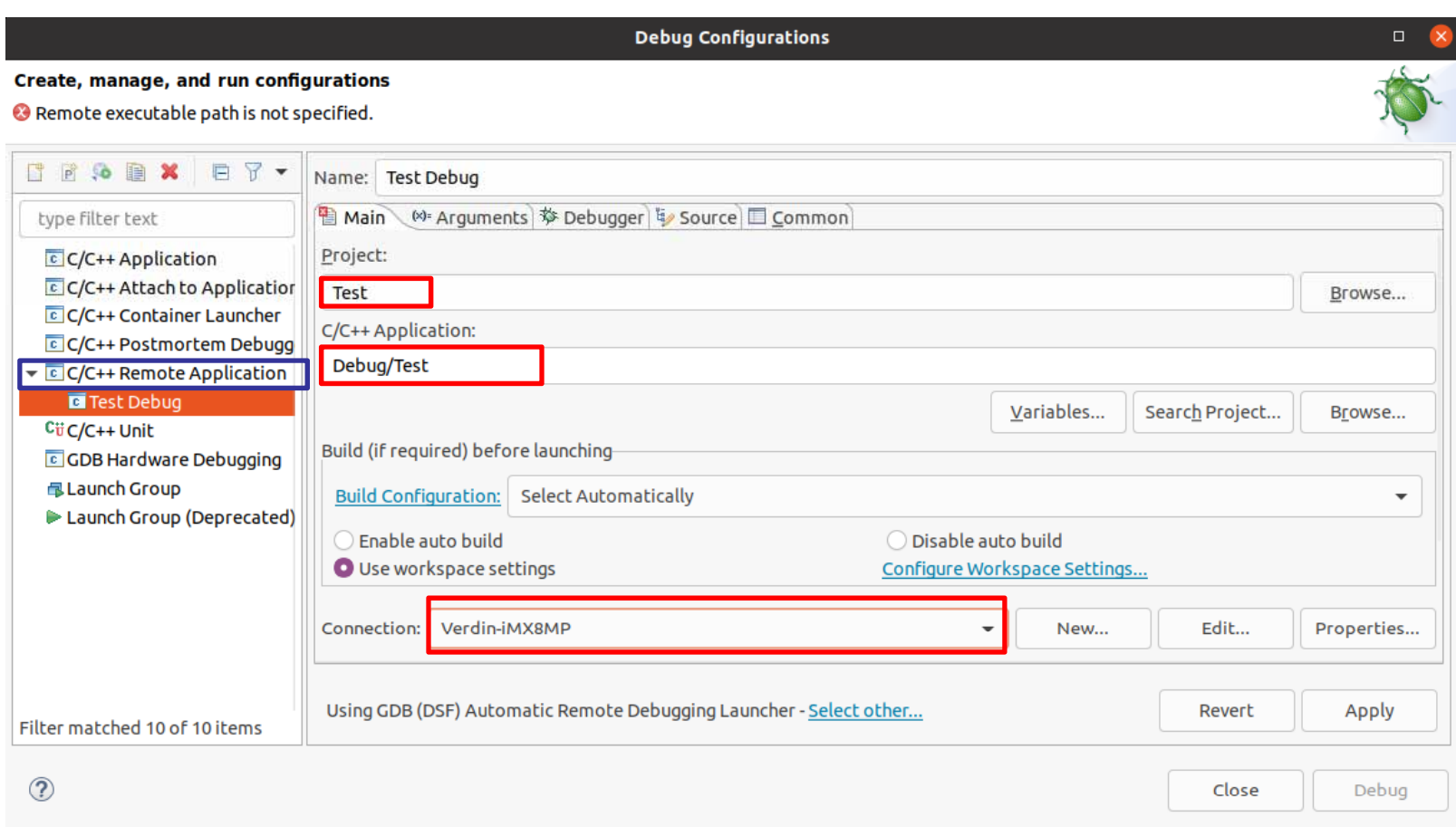

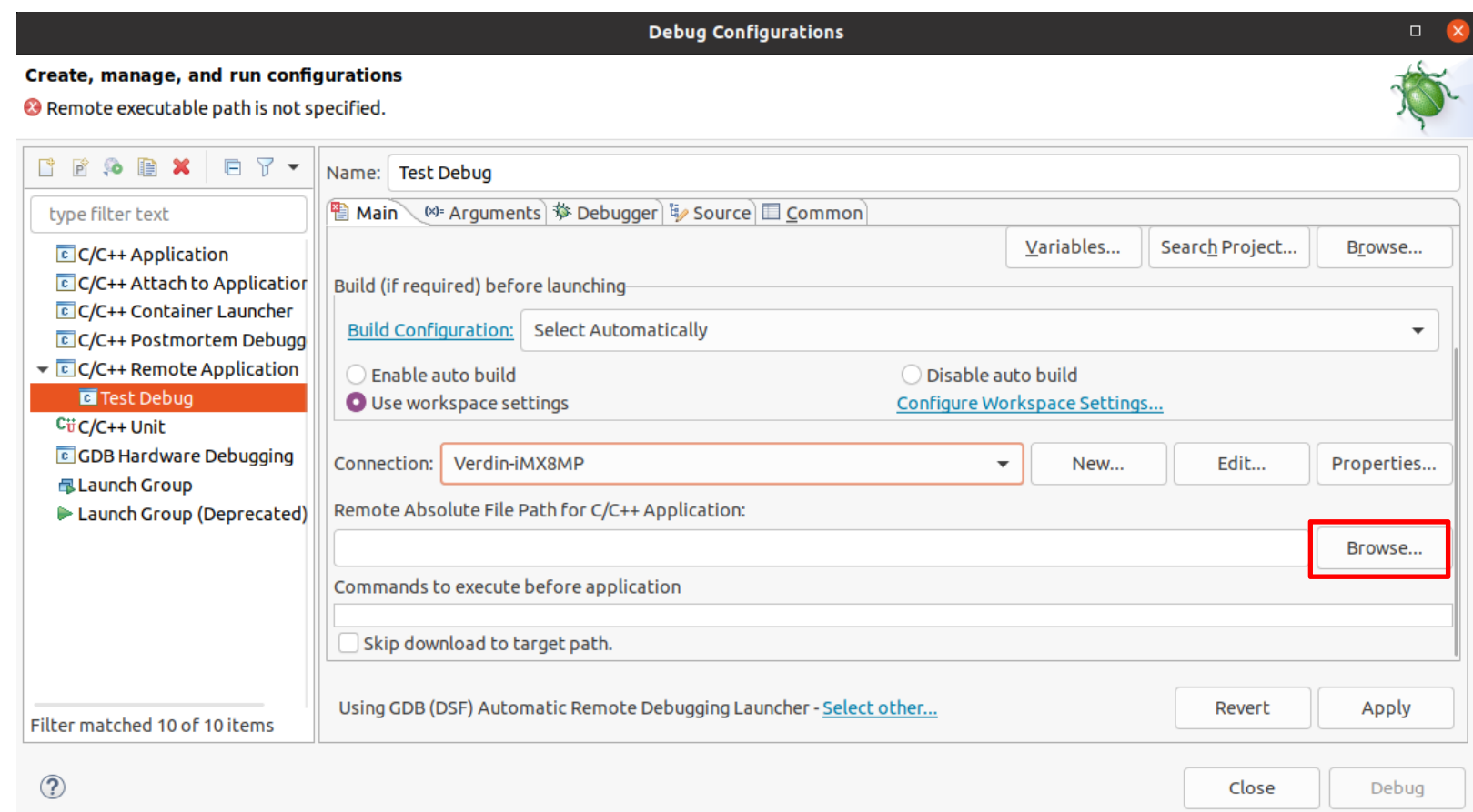

Browse

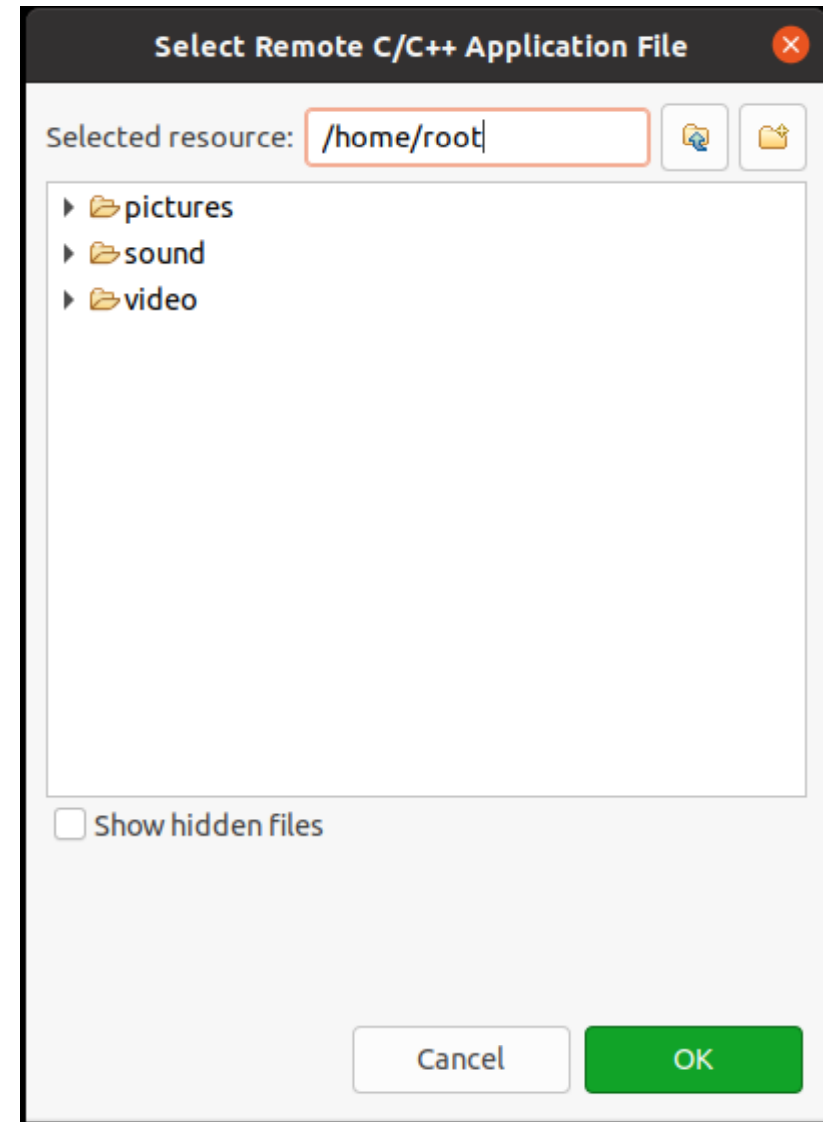

 $\mathsf{OK}% \left( \mathcal{M}\right) \equiv\mathsf{OK}(\mathcal{M}_{\mathrm{CL}}(\mathcal{M}))$ 

## Remote Absolute File Path for C/C++ Application

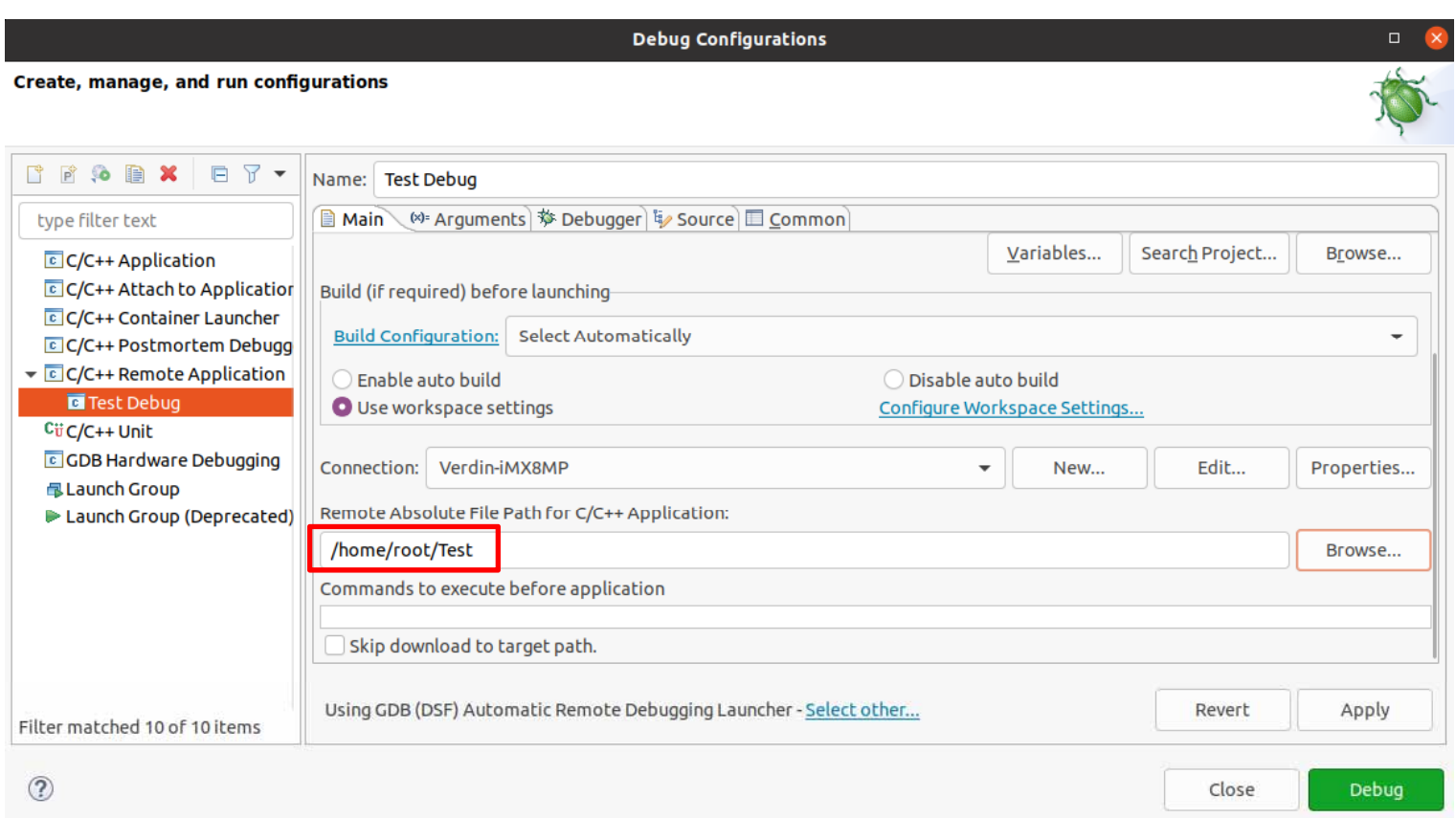

gdb

SDK aarch64 gdb find /opt/tdx-xwayland/5.7.0/ -name "aarch64\*gdb" 2> /dev/null

musl

/opt/tdx-xwayland/5.7.0/sysroots/x86\_64-tdxsdk-linux/usr/bin/aarch64-tdx-linux/aarch64-tdx-linux-gdb

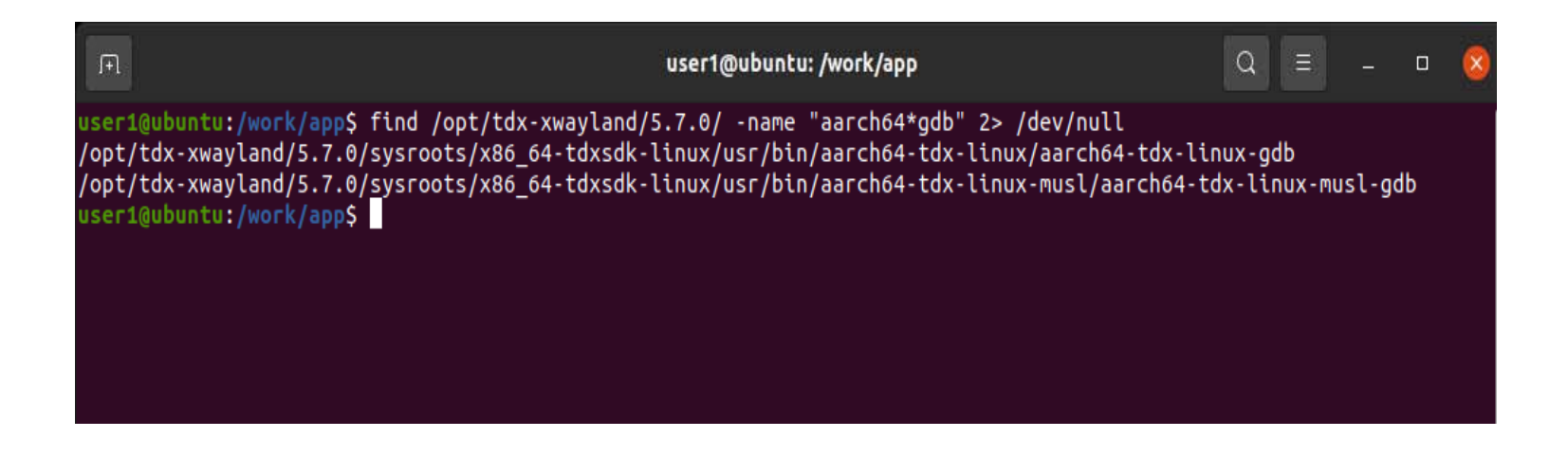

Debugger GBD debuger /opt/tdx-xwayland/5.7.0/sysroots/x86\_64-tdxsdk-linux/usr/bin/aarch64-tdx-linux/aarch64-tdx-linux-gdb

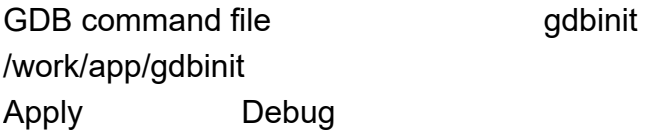

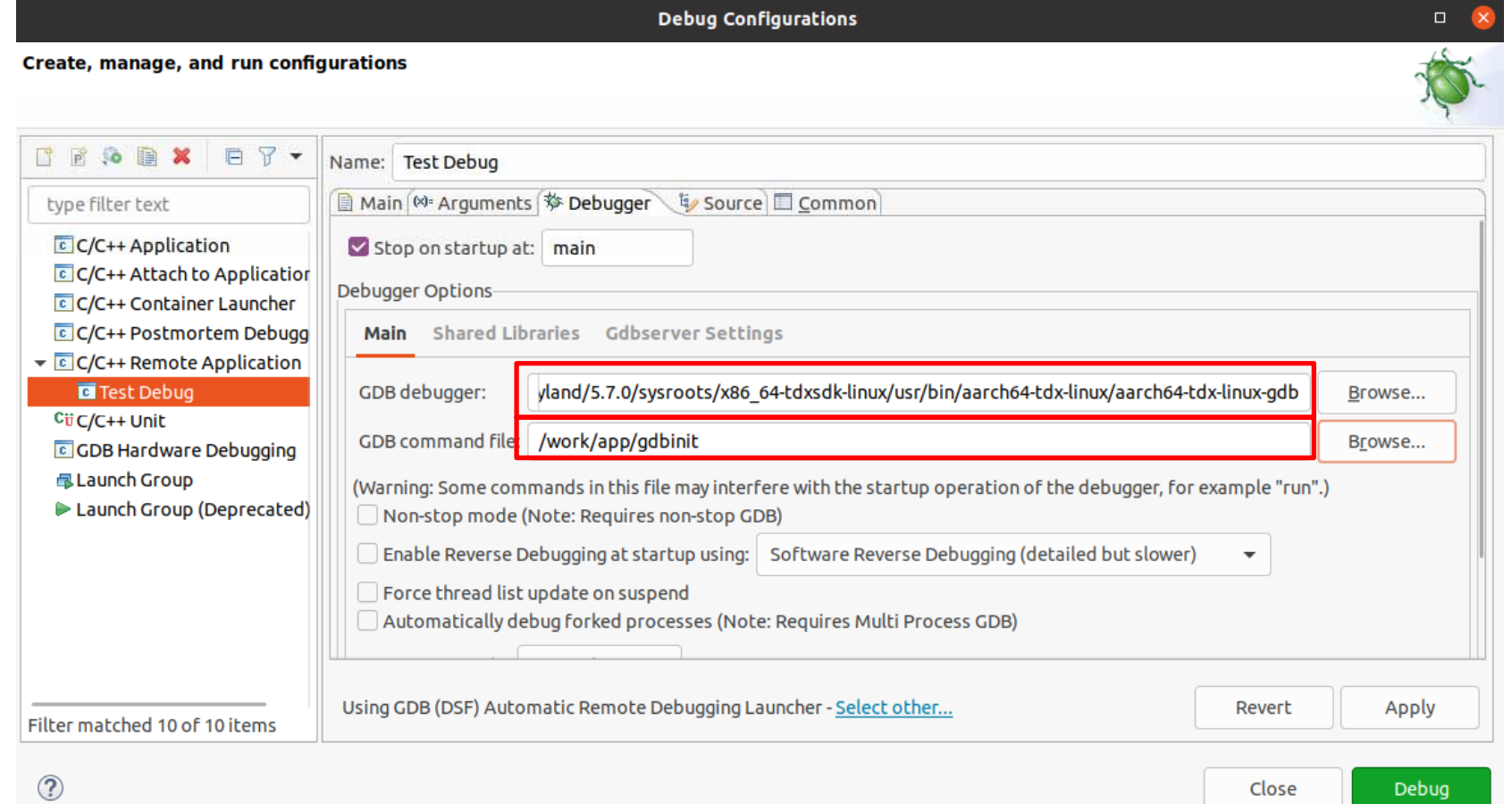

Debug Debug Switch Remember my decision

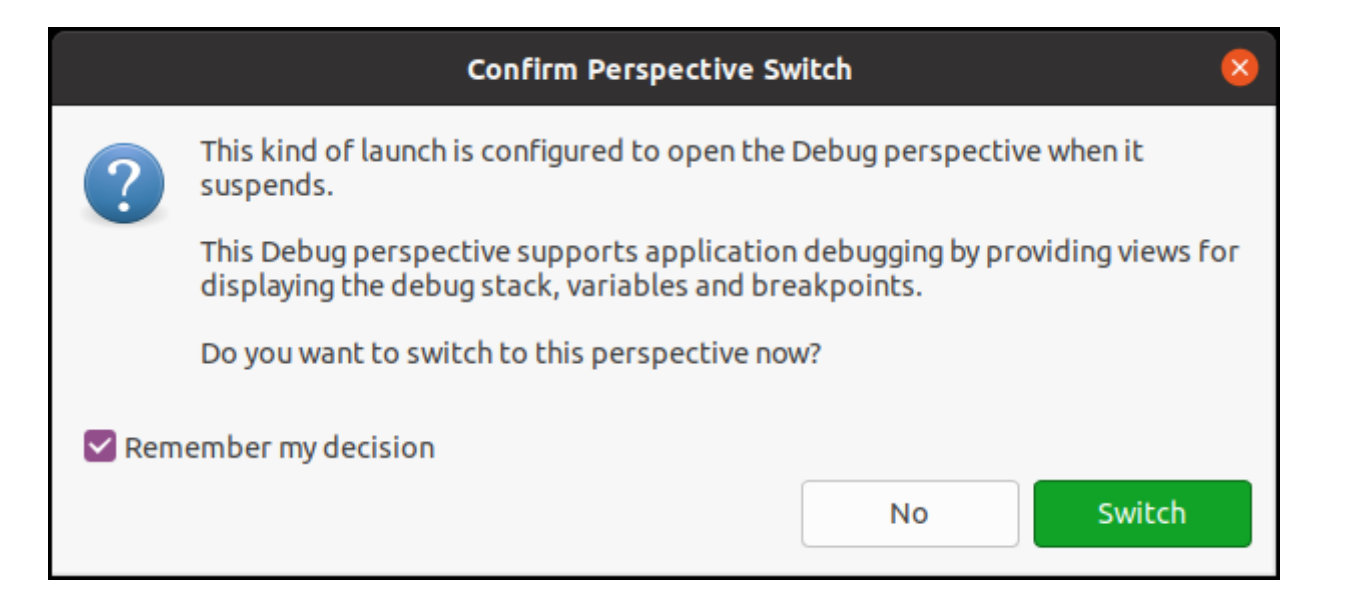

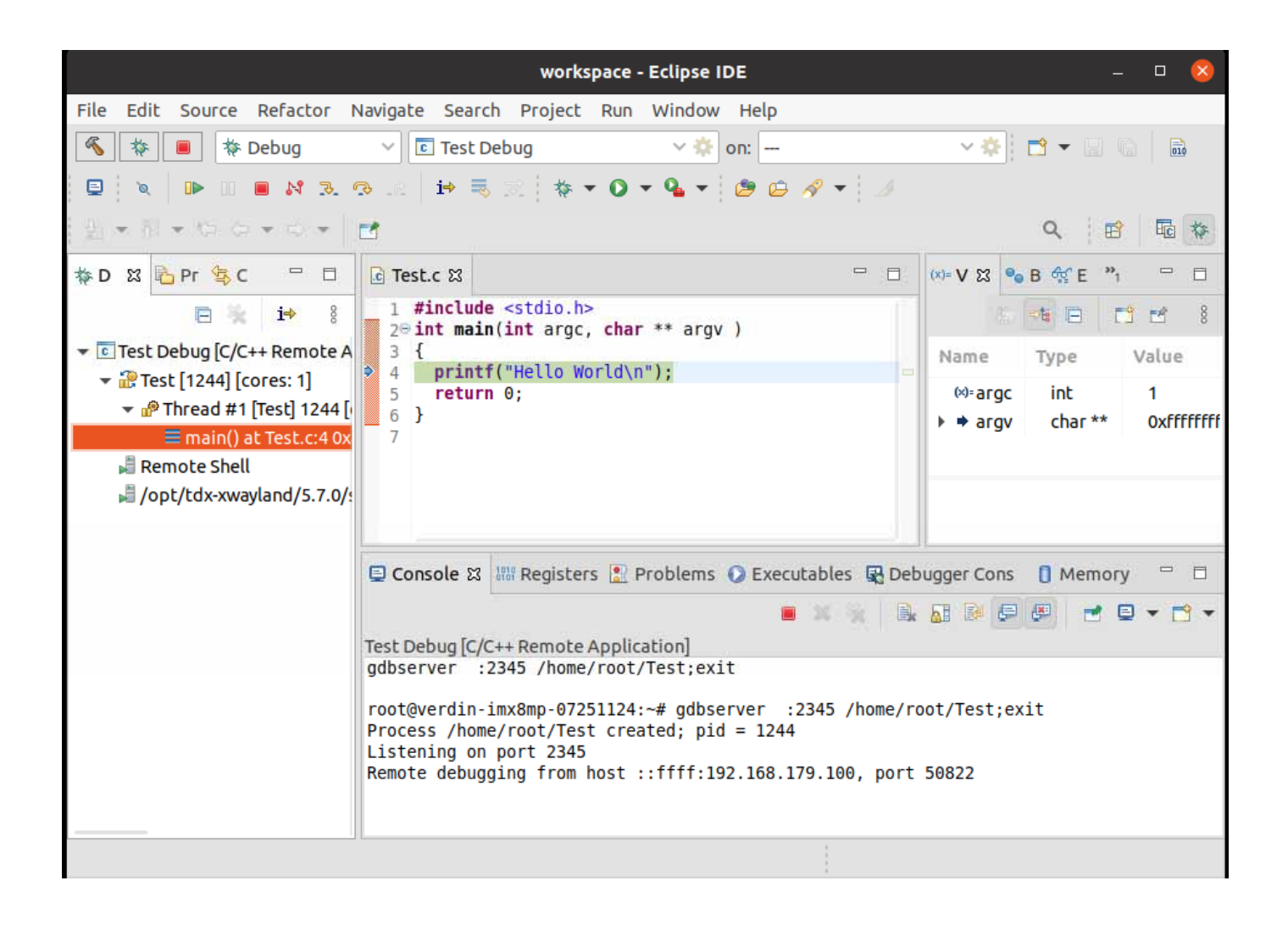

#### /root/home

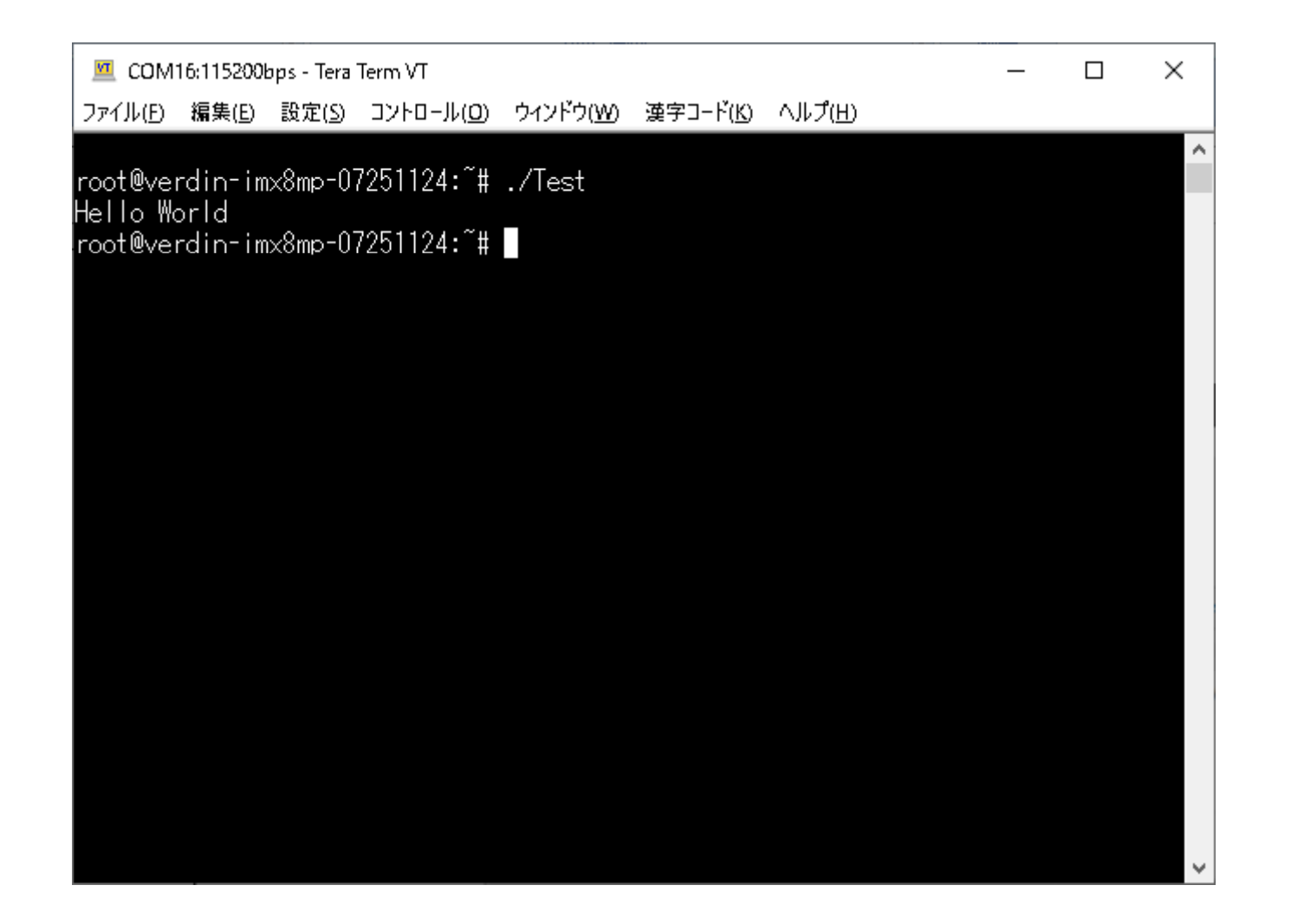

# **Release**ビルドで実行ファイルを作成

#### Build Configurations > Set Active > Release Release /work/app/workspace/Test/Release

SD

C/C++

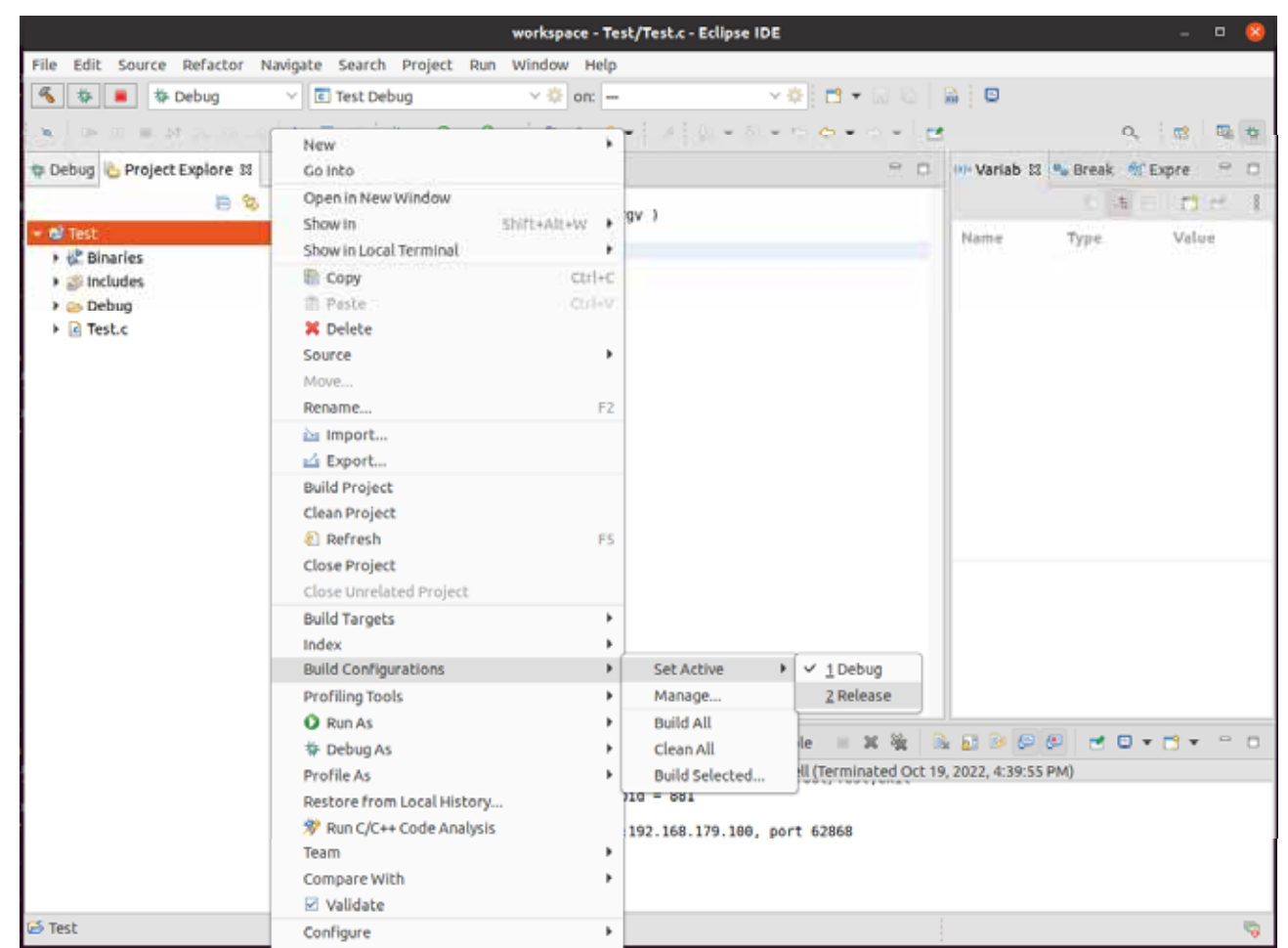